# **SIEMENS**

## **SIMATIC PCS 7 Documentation & Information**

How to access, use, and register for updates

From tips for beginners to detailed system and product documentation – all literature for SIMATIC PCS 7 is available for viewing, downloading and ordering in up to five different languages.

This guide contains the following information:

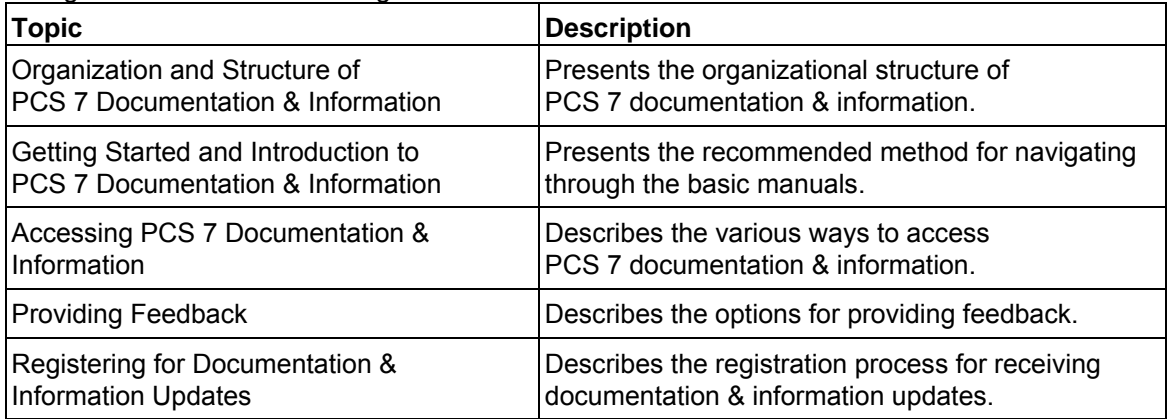

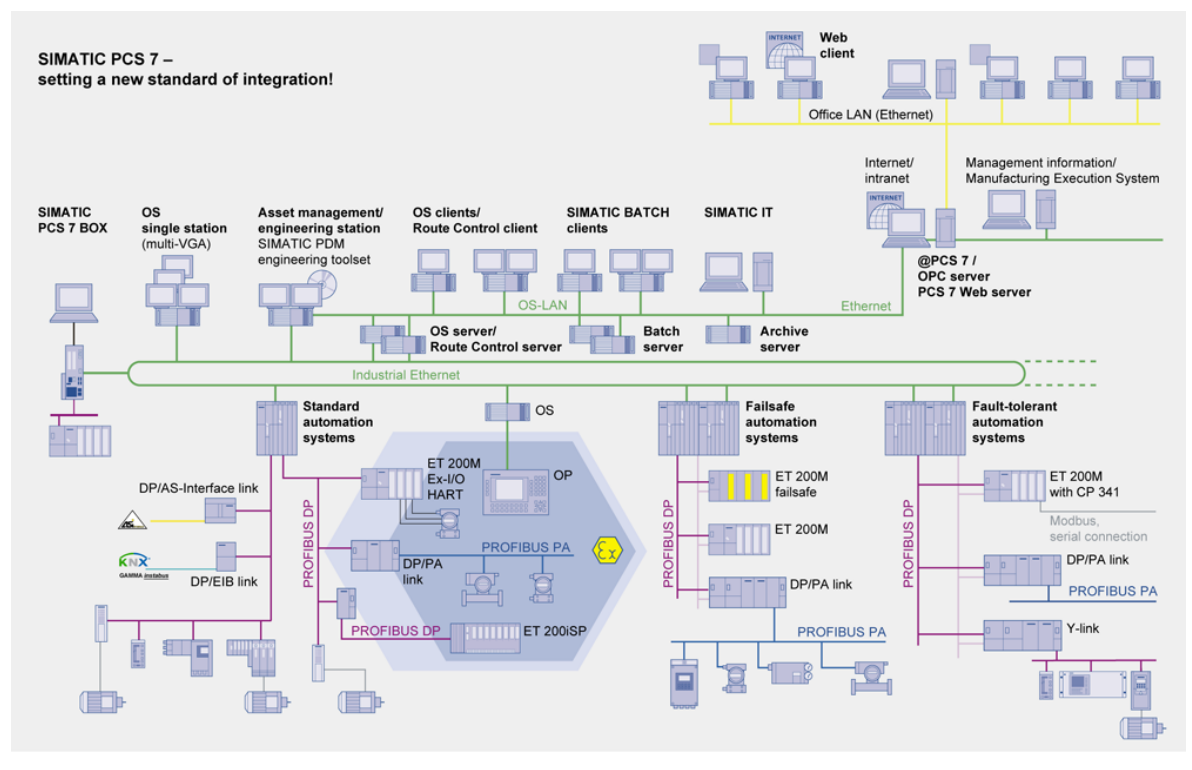

**Edition 06/2006**  A5E000698859-02

#### **Trademarks**

All names identified by ® are registered trademarks of the Siemens AG. The remaining trademarks in this publication may be trademarks whose use by third parties for their own purposes could violate the rights of the owner.

Siemens AG Automation and Drives Postfach 4848 90437 NÜRNBERG GERMANY

Copyright © Siemens AG 2006

Siemens AG 2006 Technical data subject to change.

## <span id="page-2-0"></span>**Organization and Structure of PCS 7 Documentation & Information**

- System documentation offers an introduction to PCS 7 and contains cross-product configuration instructions and information.
- Product documentation for software and hardware components is available independently of PCS 7 versions.

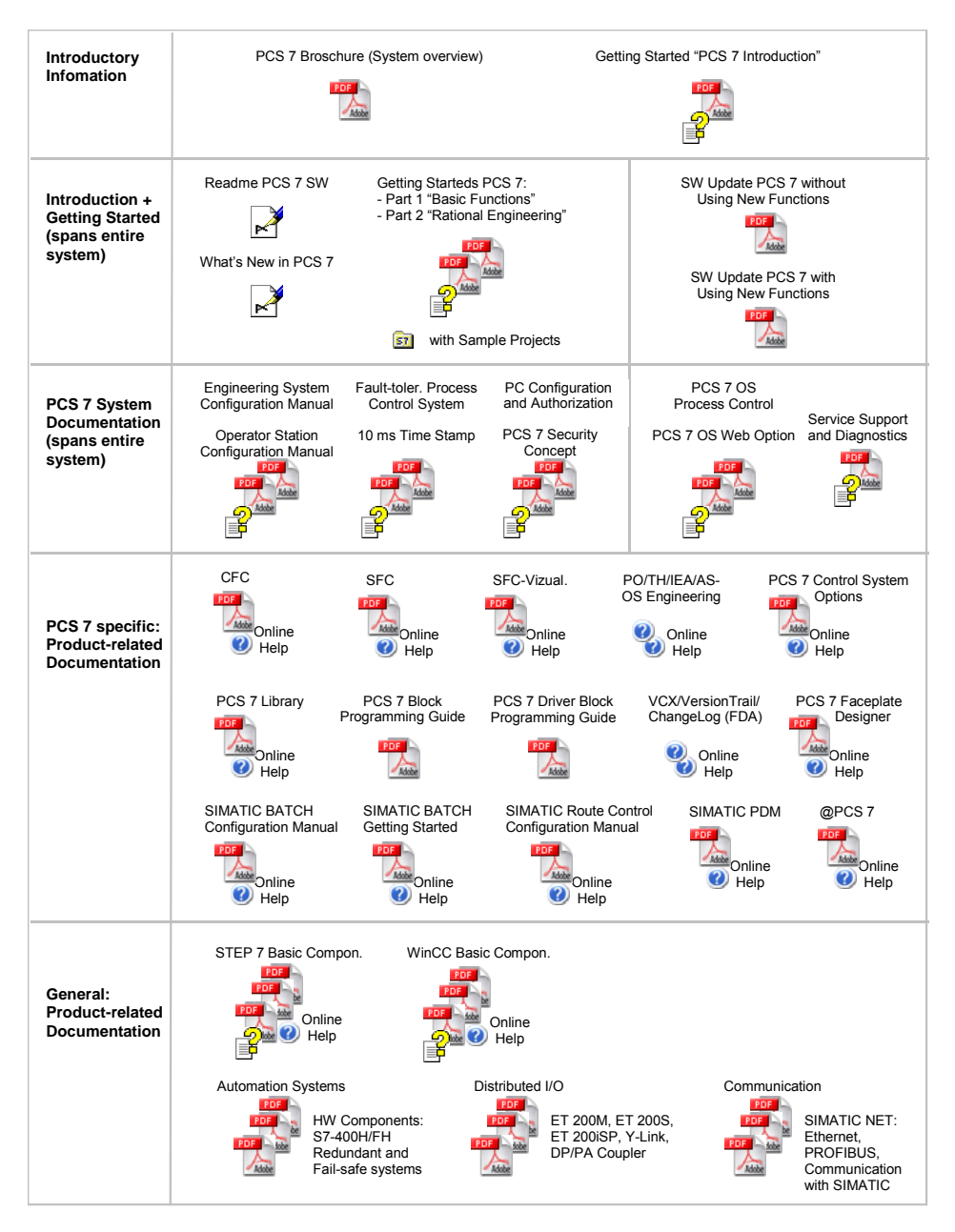

## <span id="page-3-0"></span>**Getting Started and Introduction to PCS 7 Documentation & Information**

For an introduction to PCS 7 configuration, we recommend working through the PCS 7 documentation as follows:

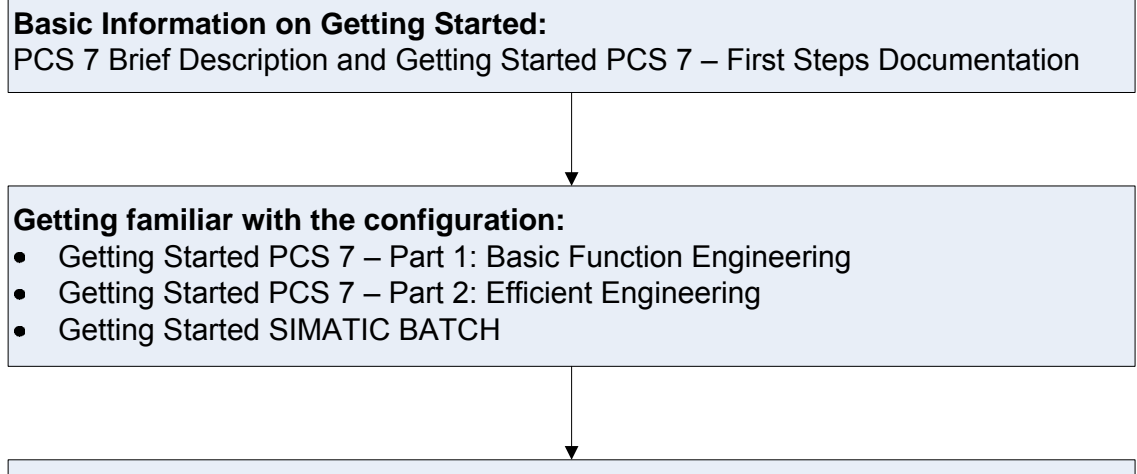

#### **Performing the configuration:**

- PCS 7 Engineering System and Operator Station Configuration Manuals
- SIMATIC BATCH and Route Control Configuration Manuals
- Function manuals for special system functions: OS Web Option, Time Stamps, Redundancy, SIMATIC IT Connection...

#### **Product-specific detailed information:**

- Manuals and online help for software applications  $\bullet$
- Manuals on the automation systems, Distributed I/O and SIMATIC NET Network  $\bullet$ **Components**

#### **Operating in Process Mode:**

PCS 7 OS Process Management (as of V6.1)

## <span id="page-4-0"></span>**Accessing PCS 7 Documentation & Information**

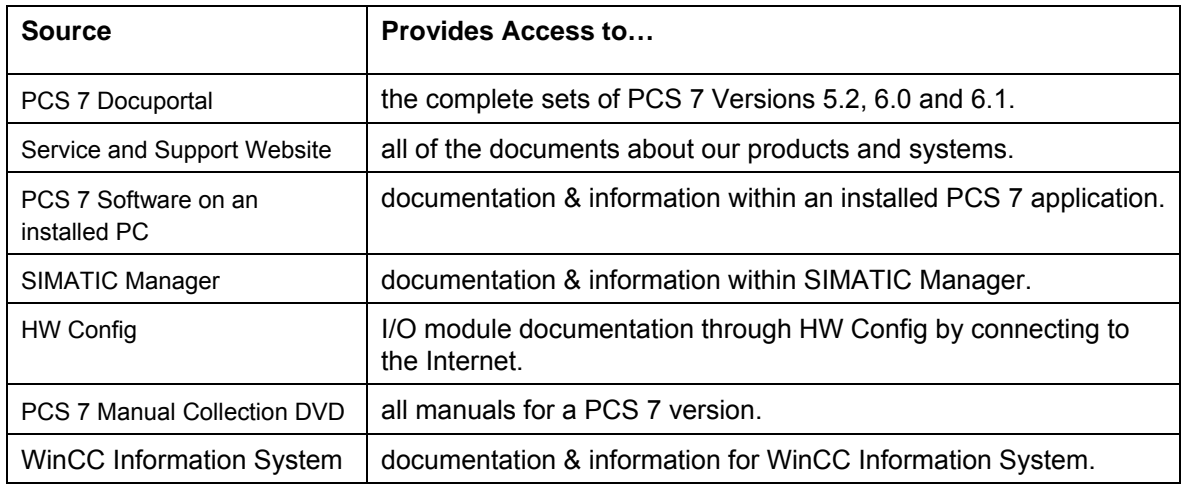

The documentation & information tables on the following pages correspond to the system architecture layout below.

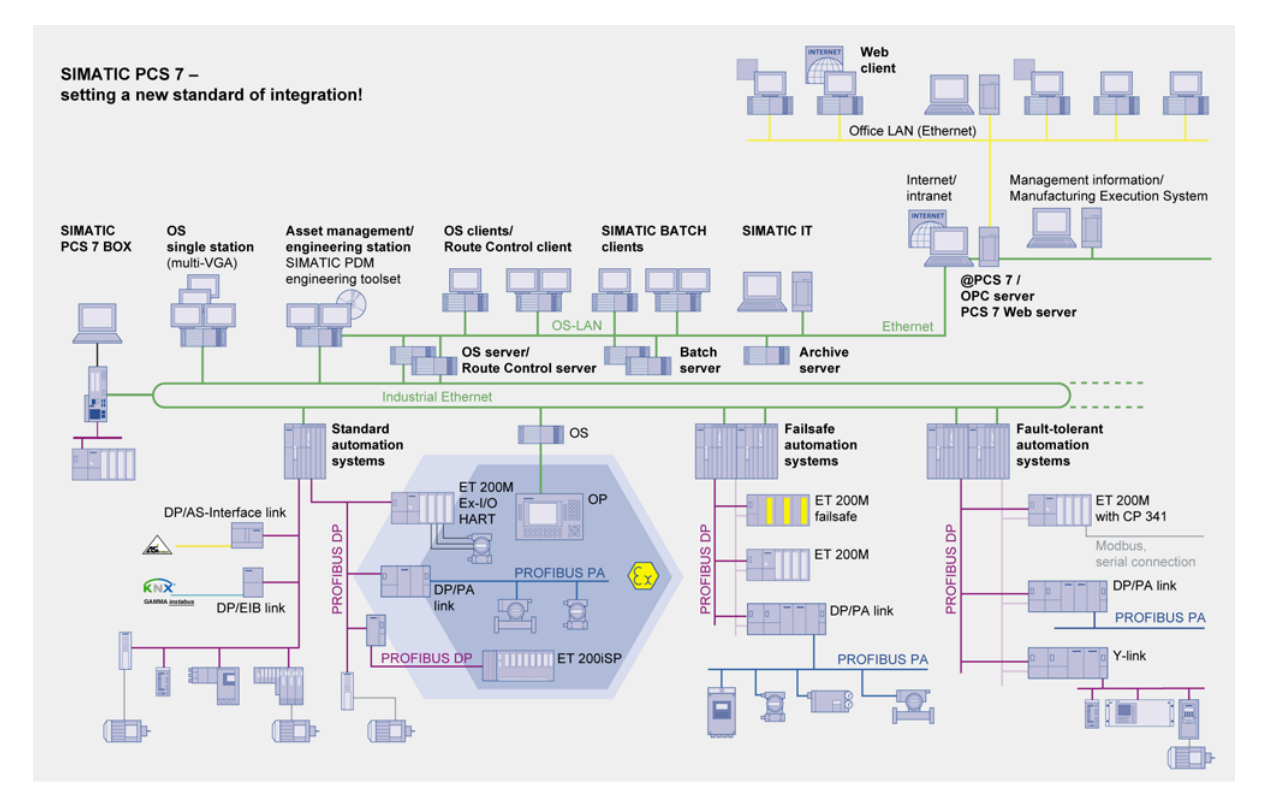

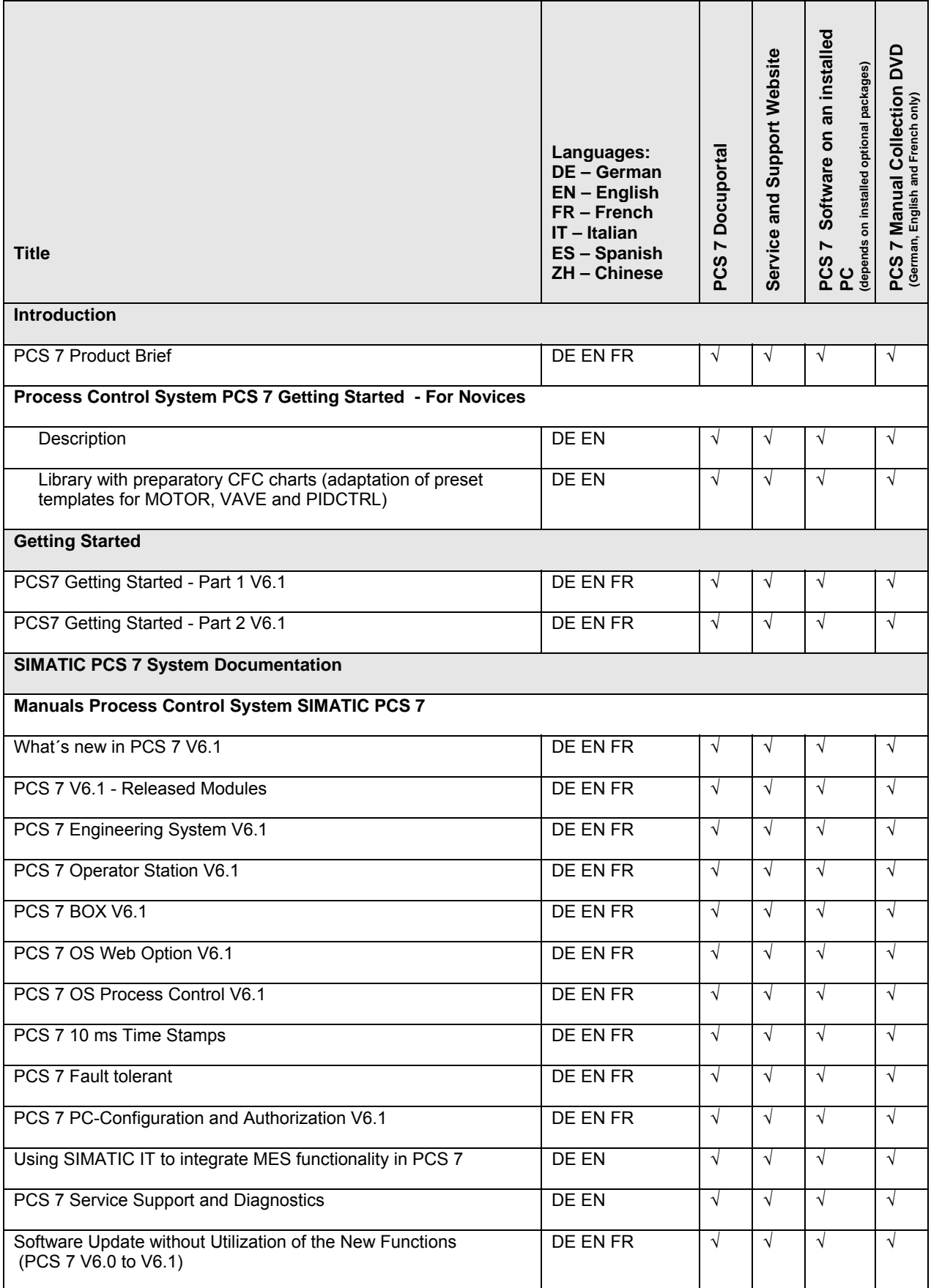

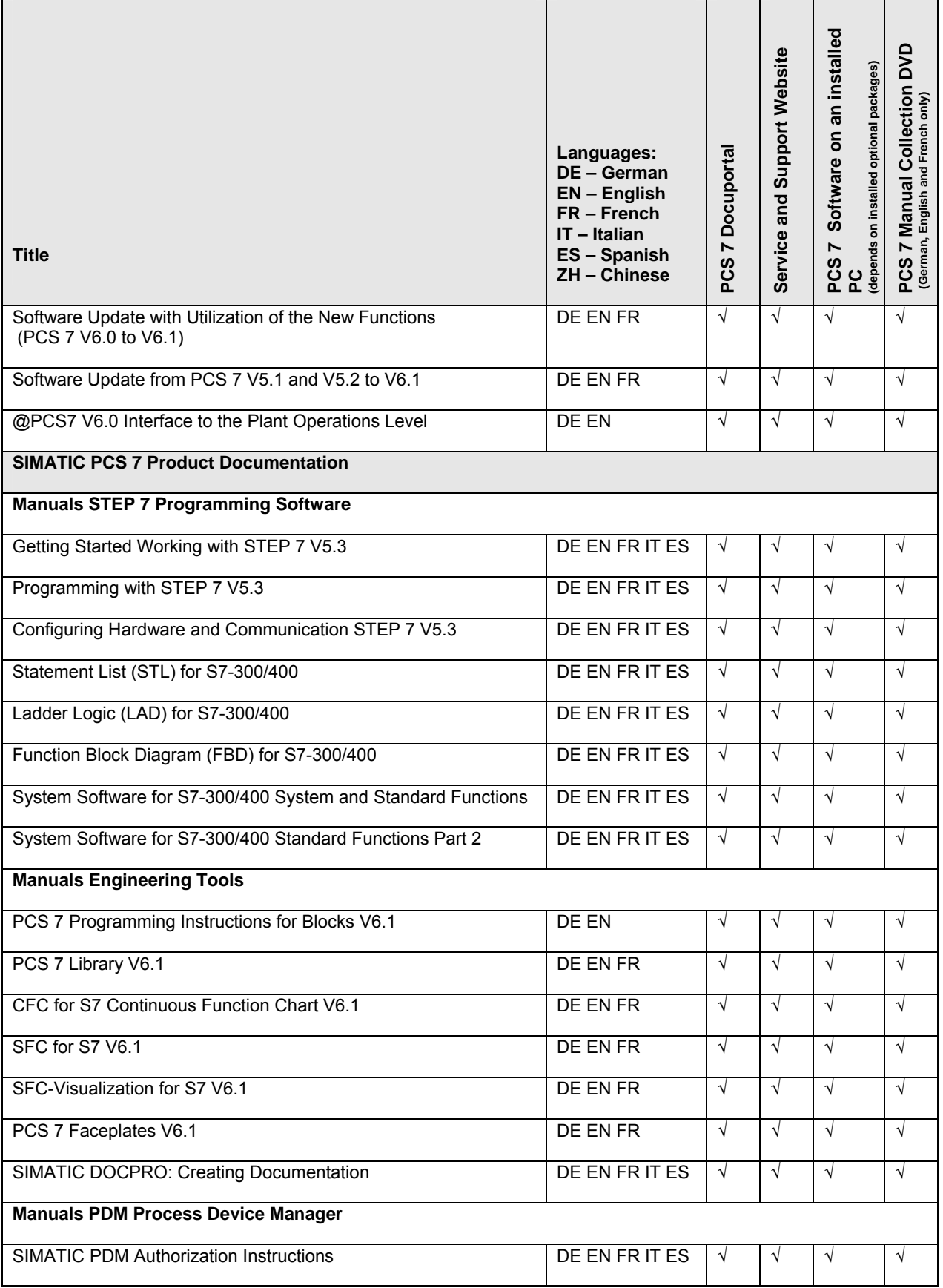

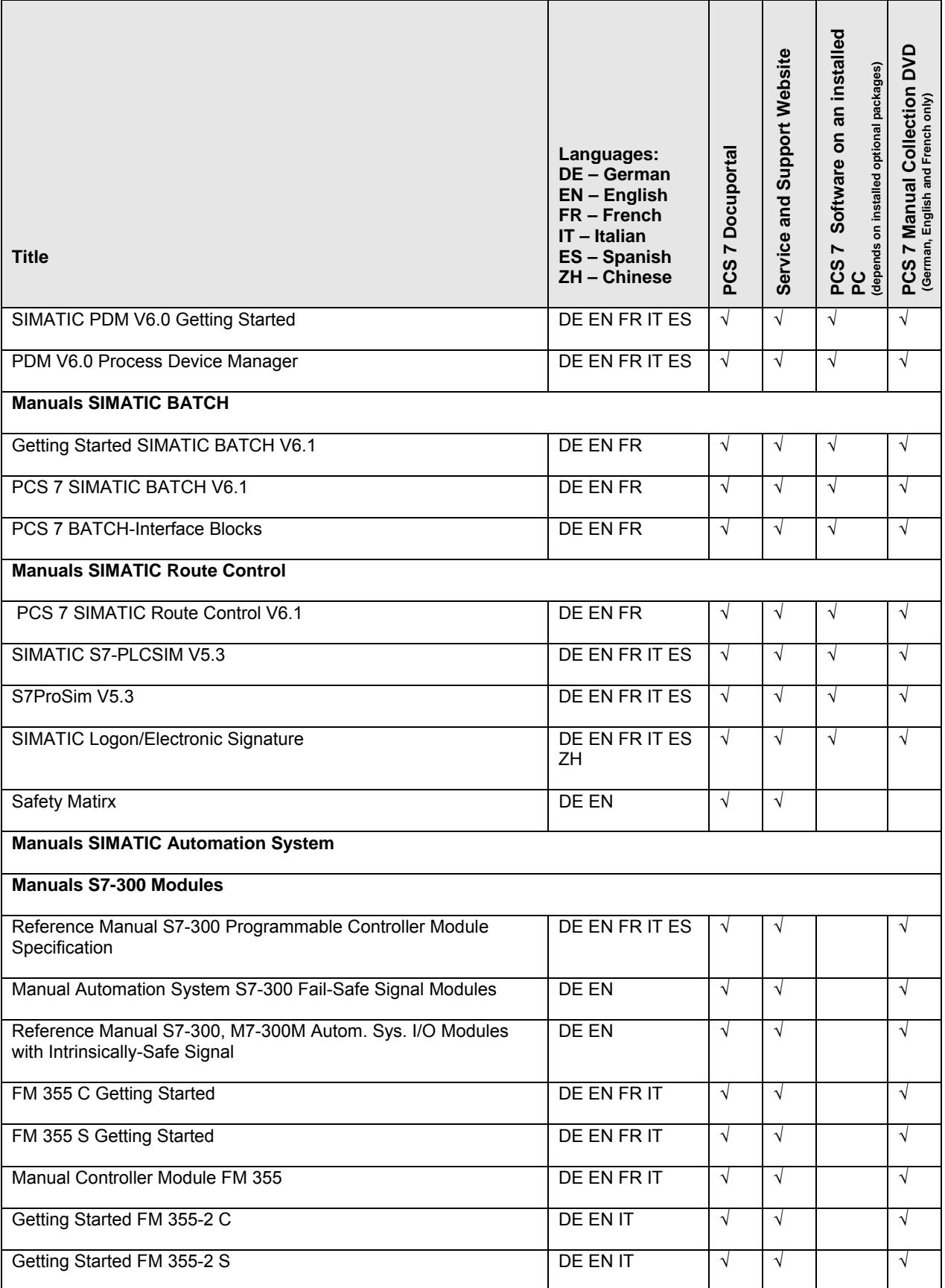

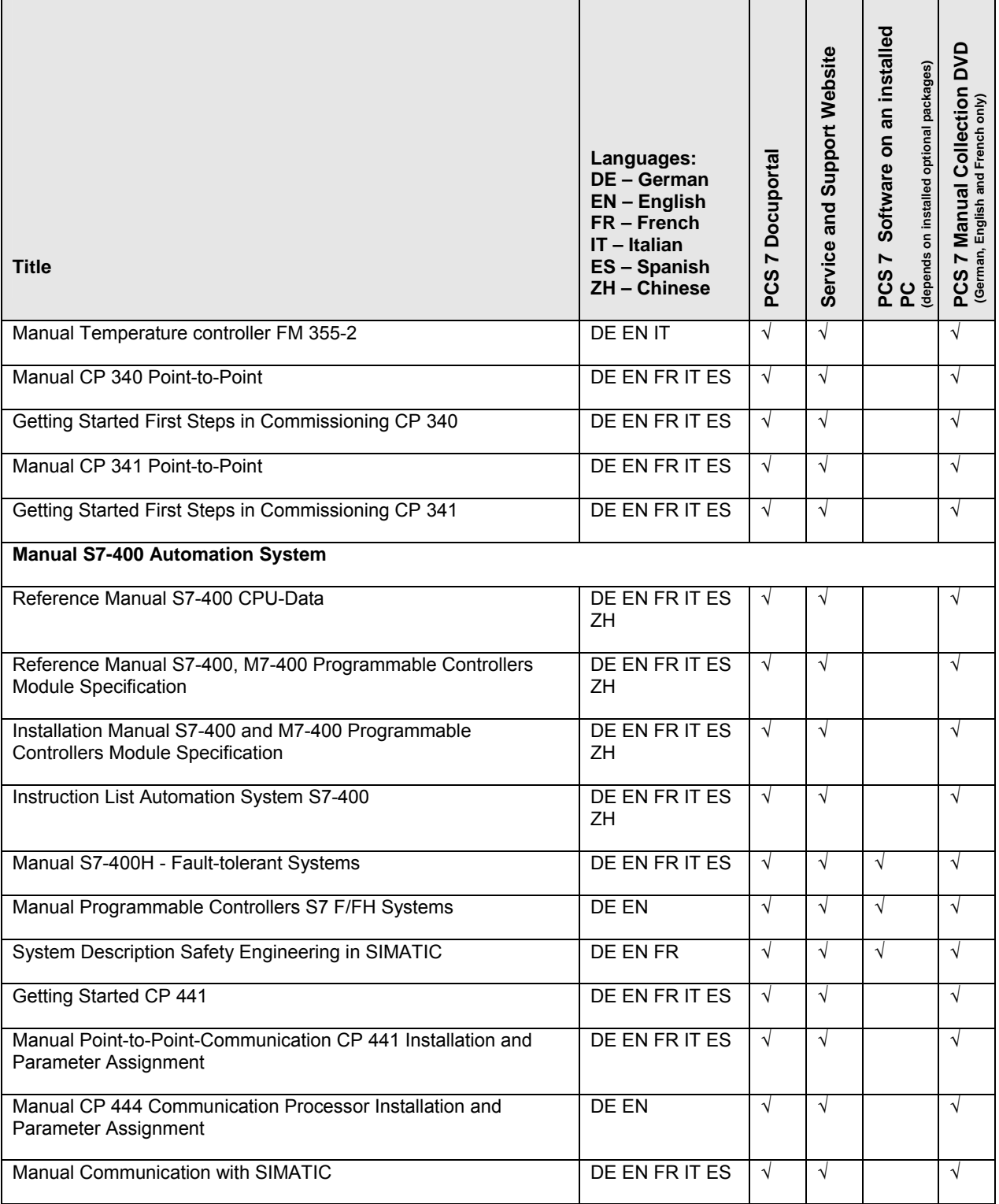

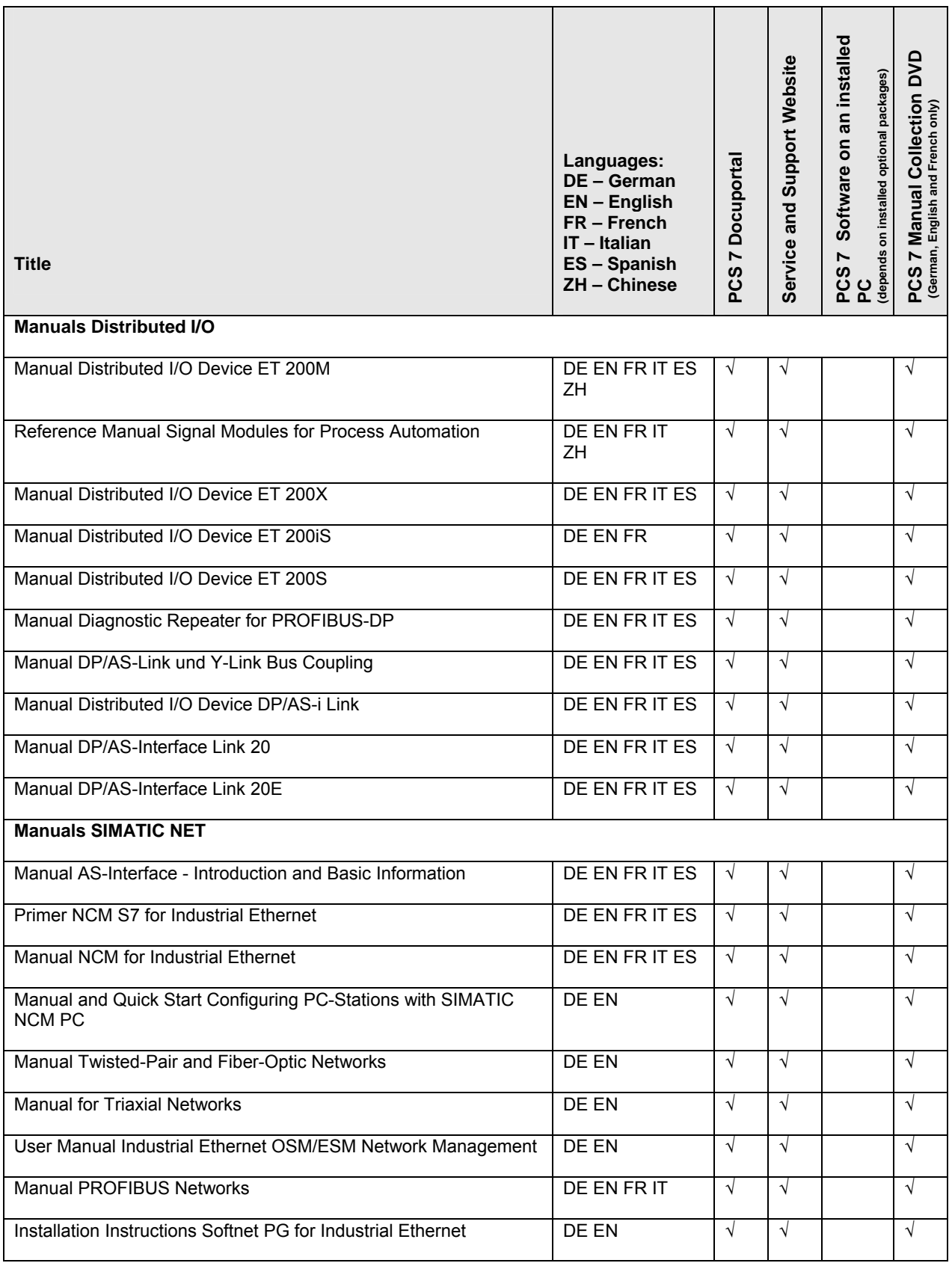

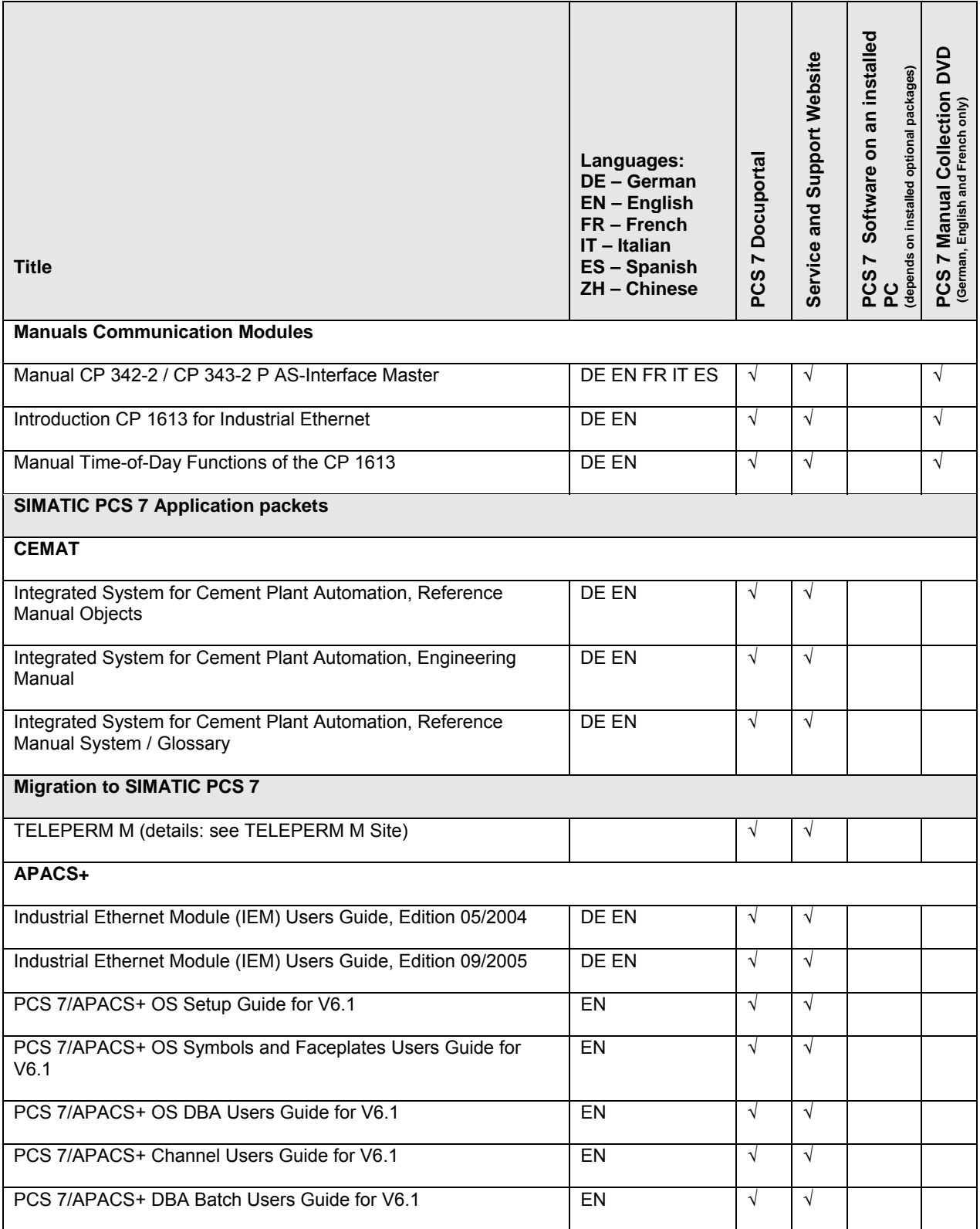

### <span id="page-11-0"></span>**PCS 7 Docuportal**

- 1. Open the website [www.pcs7.com](http://www.pcs7.com/)
- 2. In the right window pane, in **The click to…** box, select **Technical Documentation**.

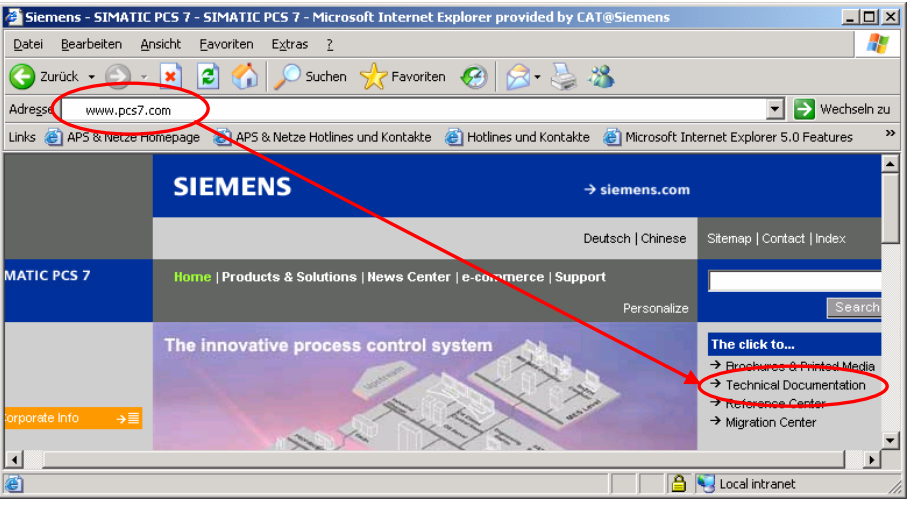

The **Technical Documentation** window opens.

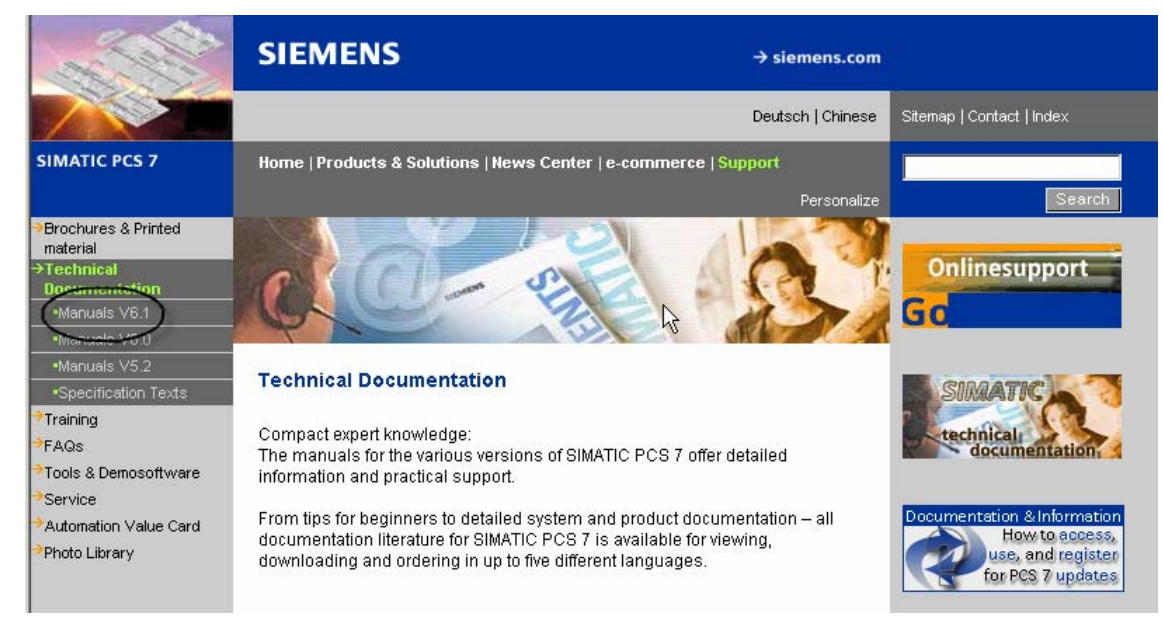

3. In the tree view, select the required version of PCS 7. The manuals for the required version are displayed.

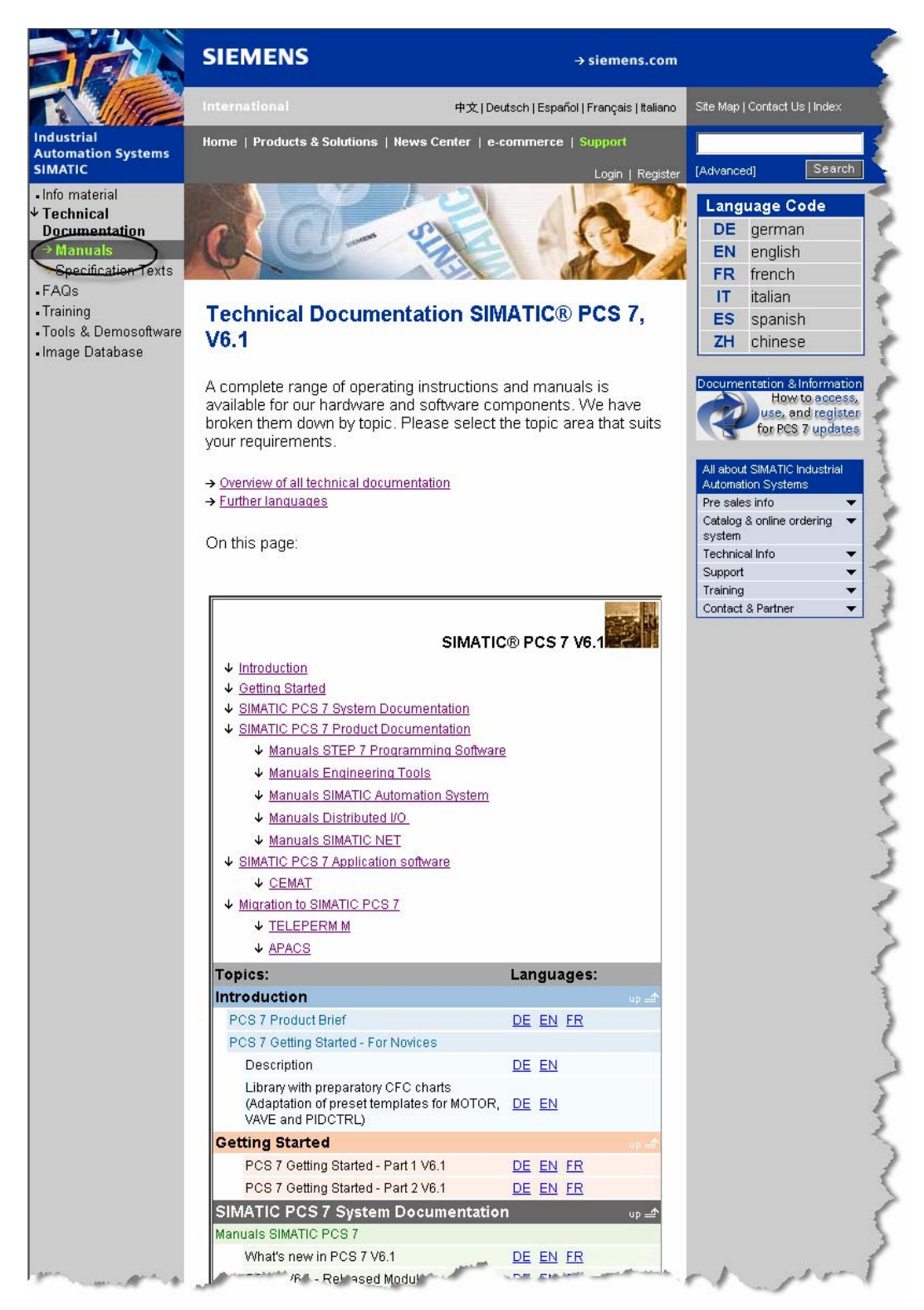

- 4. In the window pane, select the required category. The appropriate manuals are displayed.
- 5. Click on the required language for the manual. The download page opens.
- 6. Open or download the manual.

## <span id="page-13-0"></span>**Service & Support Website**

- 1. Open the website [https://support.automation.siemens.com](https://support.automation.siemens.com/)
- 2. In the **Support documents** window pane, click **Product Support**.

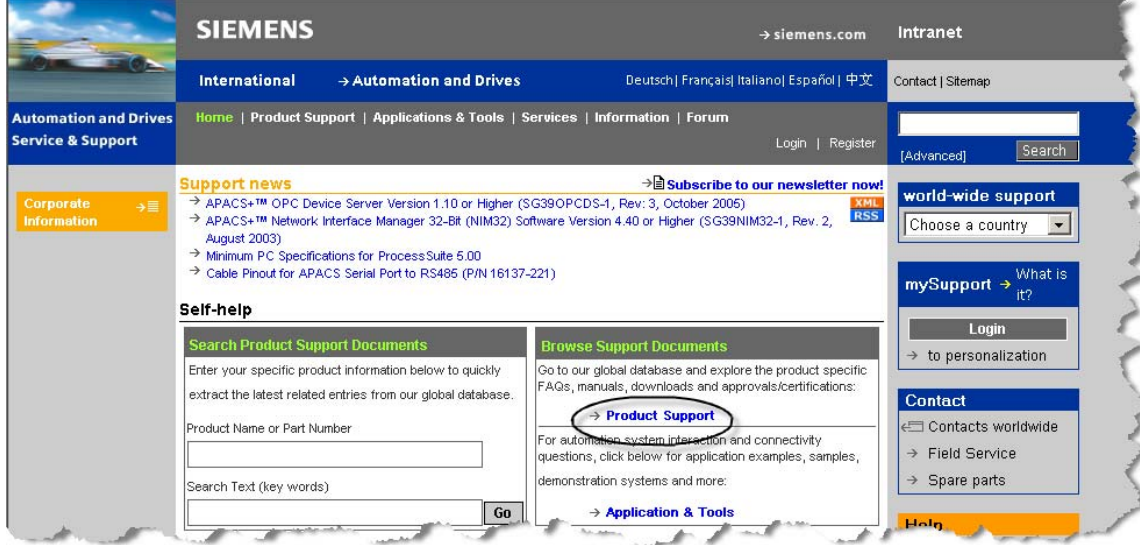

The **Welcome to Product Support** window opens.

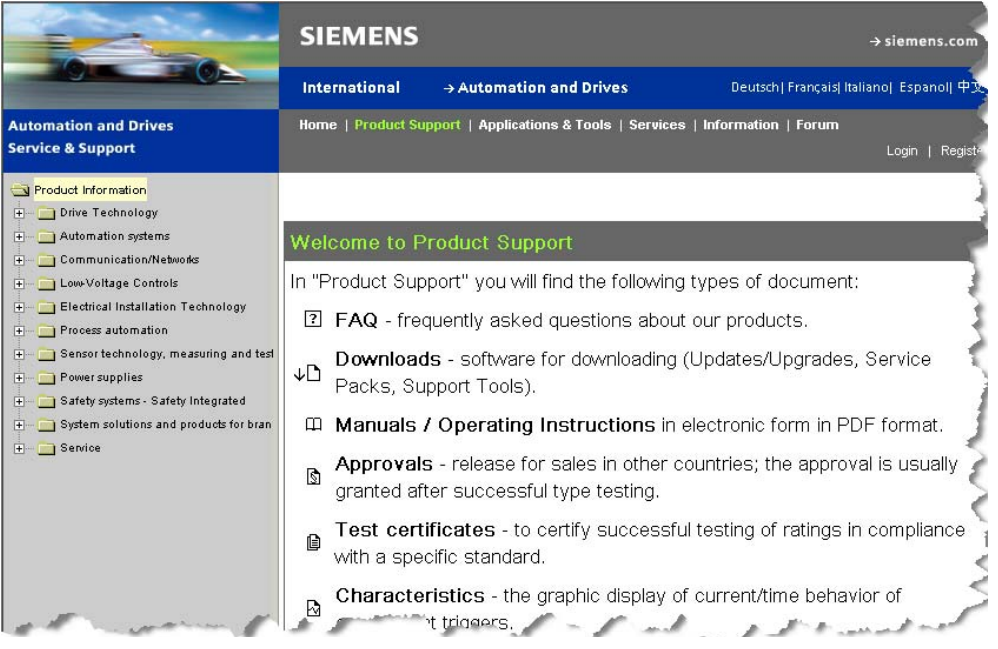

- 3. In the tree view, select **Product Information > Process automation > Process Control Systems > SIMATIC PCS 7 > Electronic documentation**.
- 4. Click the **Manuals** tab. The associated documents are displayed.

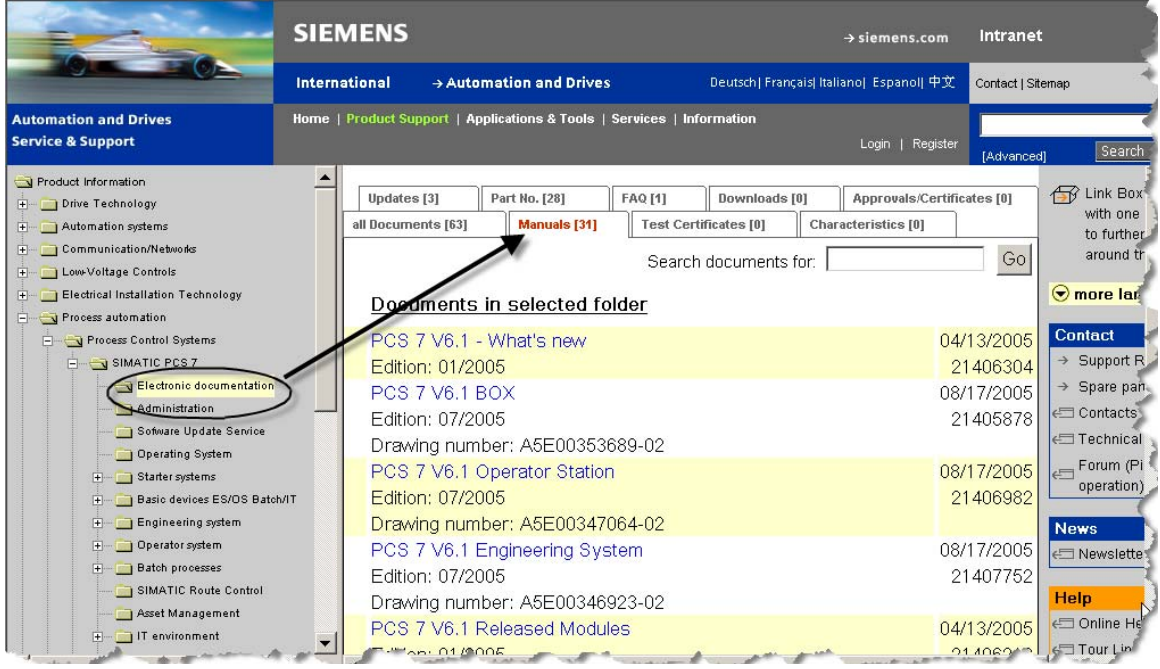

### <span id="page-15-0"></span>**PCS 7 Software on an Installed PC**

1. Select the Windows command **Start > SIMATIC > Documentation >**  *language*.

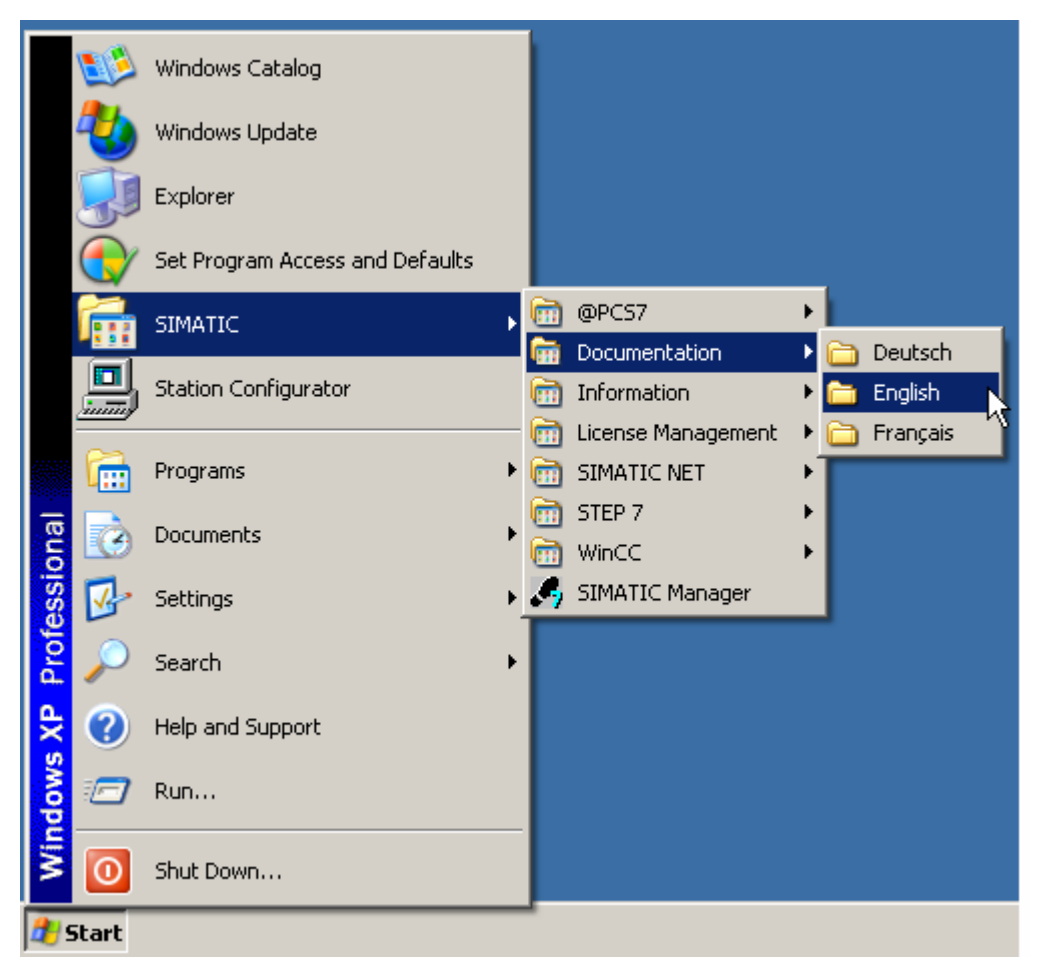

A list of available documentation & information opens.

2. Double-click on the required documentation.

### <span id="page-17-0"></span>**SIMATIC Manager**

The complete PCS 7 system documentation is available as an information system with full-text search and an index within SIMATIC Manager.

- 1. Open SIMATIC Manager.
- 2. Select menu command **Help > Contents.**

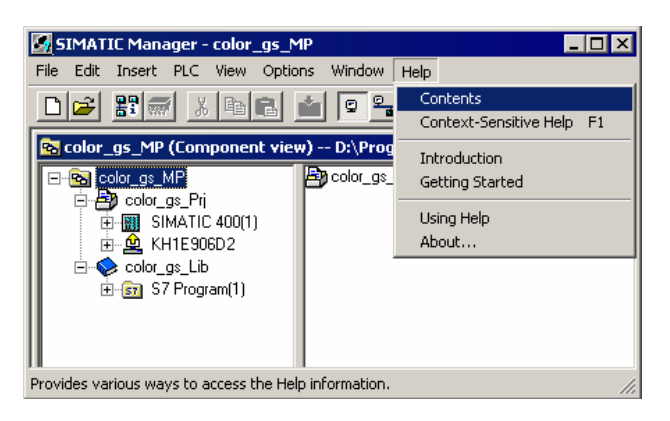

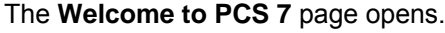

| Help to PCS 7                                                                                                    |                                                                                                    | $ \Box$ $\times$ |
|----------------------------------------------------------------------------------------------------|----------------------------------------------------------------------------------------------------|------------------|
| 6<br>郈<br>罹<br>ê<br>$\Leftrightarrow$                                                                                                    | G                                                                                                    |                  |
| <b>Hide</b><br>Home<br>Print<br>Options Glossary<br>Back                                                                                                    |                                                                                                    |                  |
| Contents   Index   Search                                                                                                    |                                                                                                    |                  |
| <b>PI</b> Welcome<br>? Further Support                                                                                                    | <b>Welcome to PCS 7</b>                                                                                                    |                  |
| <b>?</b> Safety Guidelines<br>El Sing the PCS 7 Documentation<br>Fi-Co What's new in PCS 7?<br>El-Co Getting Started PCS 7 - For Novices<br>El-Co Getting Started PCS 7 - Part 1<br>El-Co Getting Started PCS 7 - Part 2<br><b>E-Q2</b> Configuration - Engineering System<br>? Preface<br>El-Co Using the PCS 7 Documentation<br>Introduction to Plant Engineering with<br><b>E</b> Planning the Plant Engineering<br>Configuraton of the PCS 7 Plant<br><b>E</b> Basic Concepts of Engineering<br>E-S Configuration of the PCS 7 Engineerin<br>E-Configuring PCS 7<br>E-Compiling and Downloading<br>El-C Testing<br>Comparing Project Versions with VXC<br>Archiving and Documenting<br><b>El-C</b> Service<br>Appendix<br><b>ED</b> Configuration - Operator Station<br>E. Configuration - PCS 7 BOX<br><b>E-S</b> PCS 7 0S Web Option<br>El-Co 10 ms Time Stamps<br>Fault-tolerant Process Control Systems | SIMATIC PCS 7 - The Process Control System from Totally<br><b>Integrated Automation</b>                                                                                                    |                  |
|                                                                                                    | The SIMATIC PCS 7 process control system is an open basis for<br>modern, future-oriented and economic solutions in the process<br>engineering industry. Its modern conception and architecture<br>enables economic realization and operation of a plant throughout<br>all of the lifecycle phases from planning, engineering,<br>commissioning and training and continuing to operation, maintenance and future expansion. |                  |
|                                                                                                    | <b>SIMATIC PCS 7 - A Good Choice</b>                                                                                                    |                  |
|                                                                                                    | As a modern process control system SIMATIC PCS 7 represents a comprehensive and<br>homogeneous total system. From engineering to operating, its system characteristics quarantee<br>that all of the relevant demands for a process control system are completely fulfilled. You have<br>certainly made the right choice with SIMATIC PCS 7.                                                                                |                  |
|                                                                                                    | Would you like to have an overview of PCS 7?                                                                                                    |                  |
|                                                                                                    | Then read our brief description of the PCS 7 process control system. There you will get all of the<br>necessary information about the communication principle and range of features in SIMATIC<br>PCS 7, as well as the possible technical applications and appropriate functions for realizing your<br>automation tasks:                                                                                                  |                  |
|                                                                                                    | . PCS 7 - Overview: available as PDF document by selecting Start > Simatic ><br>Documentation > <language> in the start menu.</language>                                                                                                    |                  |
|                                                                                                    | Would you like to learn what's new about PCS 7 V6.1?                                                                                                    |                  |
|                                                                                                    | Then read the concise overview:                                                                                                    |                  |
| <b>E</b> PC Configuration and Authorization                                                                                                    | What's new?                                                                                                    |                  |
| E- PCS 7 OS Process Control<br>E Service Support and Diagnostics                                                                                                    | Are you a beginner?                                                                                                    |                  |
| <b>E-S</b> Help for STEP 7                                                                                                    | You can gain fast access to the PCS7 functions by using our Getting Starteds with configurable<br>step-by-step instructions and simple sample projects:                                                                                                    |                  |
|                                                                                                    | • Getting Started PCS 7 - For Novices                                                                                                    |                  |
|                                                                                                    | • Getting Started PCS 7 - Part 1 (Basic Functions)                                                                                                    |                  |
|                                                                                                    | Getting Started PCS 7 - Part 2 (Rational Engineering)<br>٠                                                                                                    |                  |
| $\left  \cdot \right $<br>$\blacktriangleright$                                                                                                    | Are you an advanced user?                                                                                                    |                  |

3. Click on the **Contents**, **Index**, or **Search** tab to find your information.

#### **Note**

You can also find context-sensitive information by pressing the **F1** function key while running the program.

## <span id="page-18-0"></span>**HW Config**

- 1. Open HW Config.
- 2. Select a hardware component.
- 3. Right-click the hardware component and select **Find Manual**.

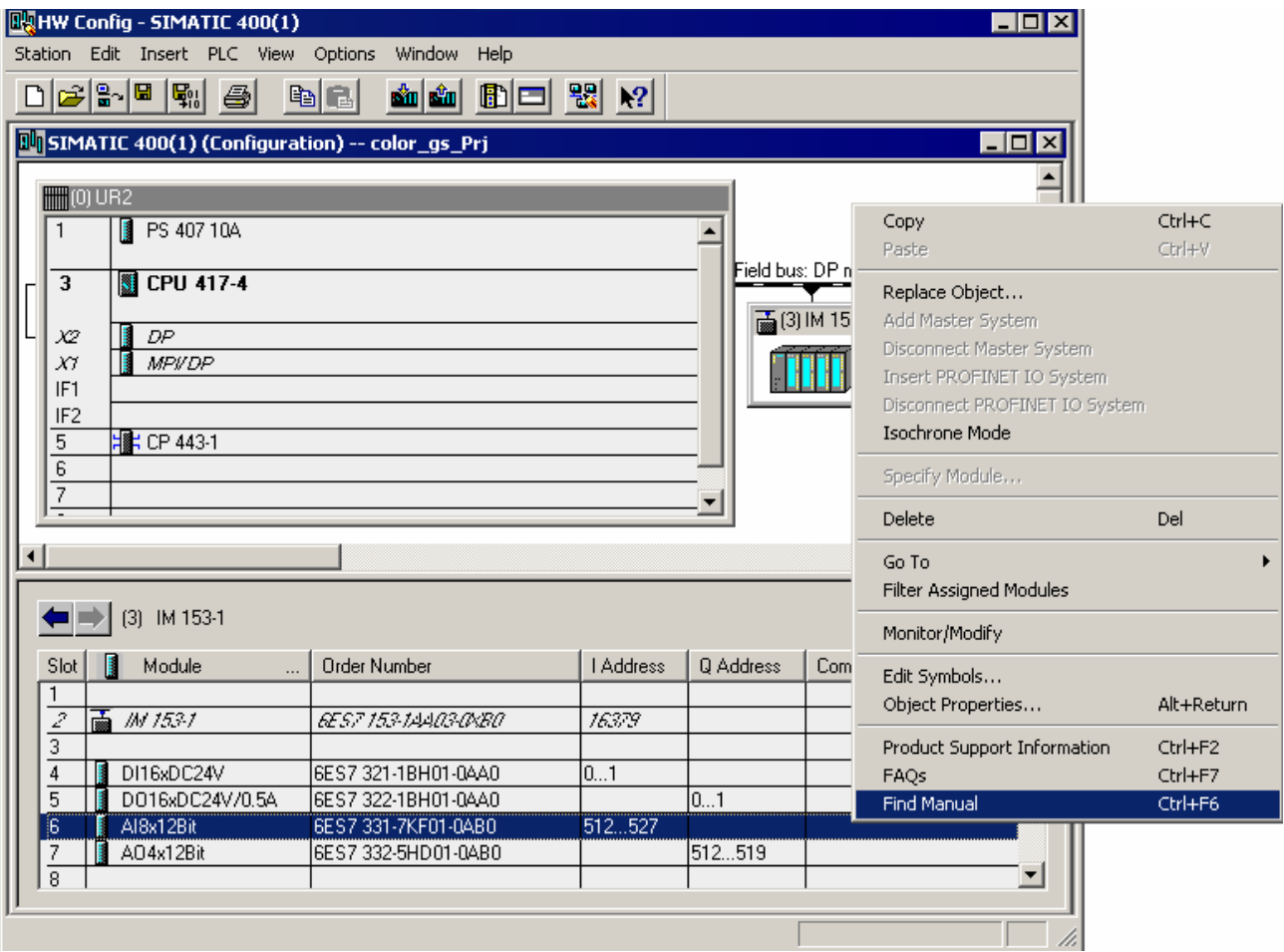

A list of available documents opens.

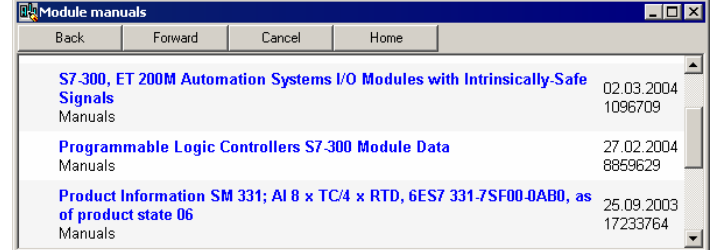

4. Select the required documentation.

### <span id="page-19-0"></span>**PCS 7 Manual Collection DVD**

All manuals for a PCS 7 version are available on the PCS 7 Manual Collection DVD, which includes a full-text search and an index of all of the documents. This DVD is free of charge with the Toolset DVD as of V6.1 SP1. There is a separate PCS 7 Electronic Manual CD for V6.0.

1. Click **Electronic Manuals**.

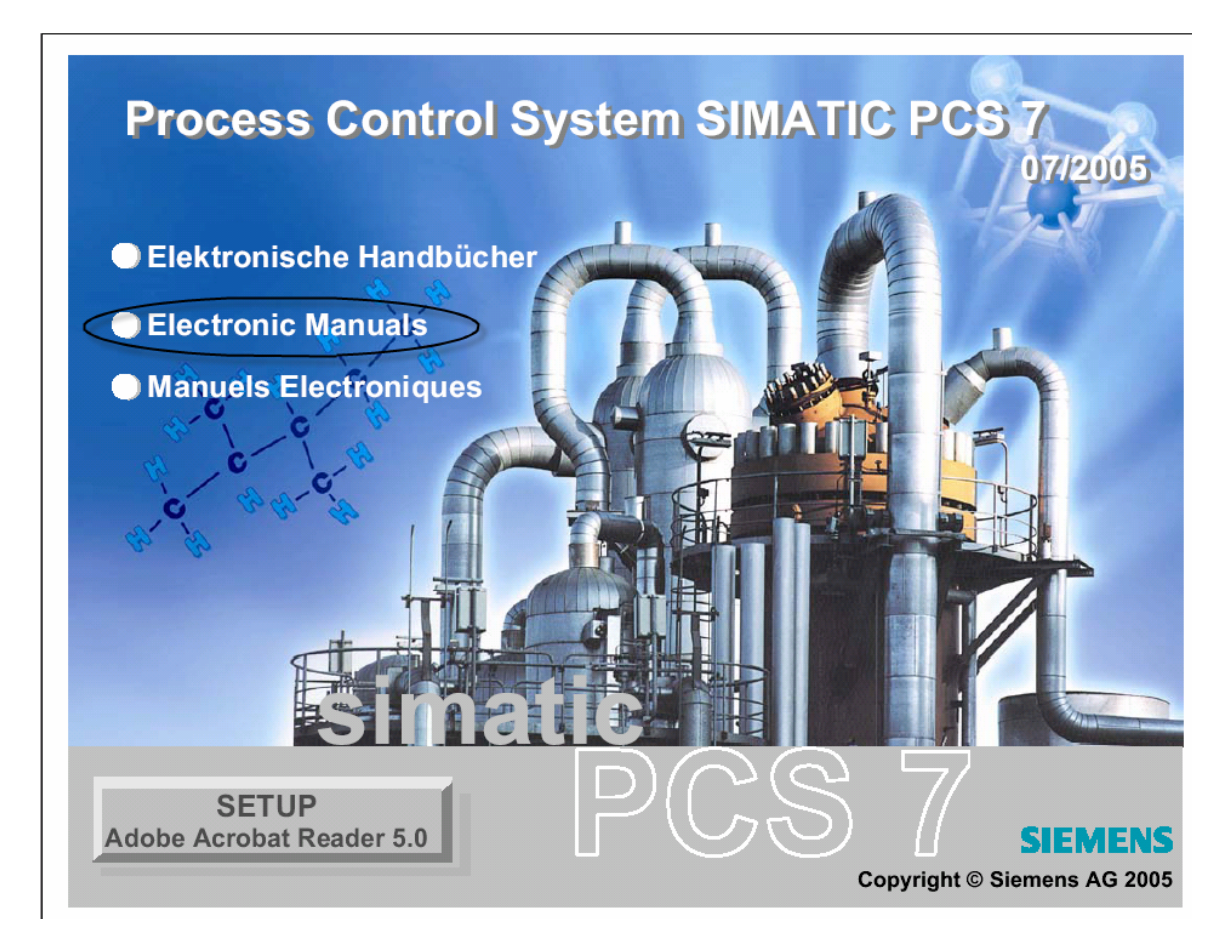

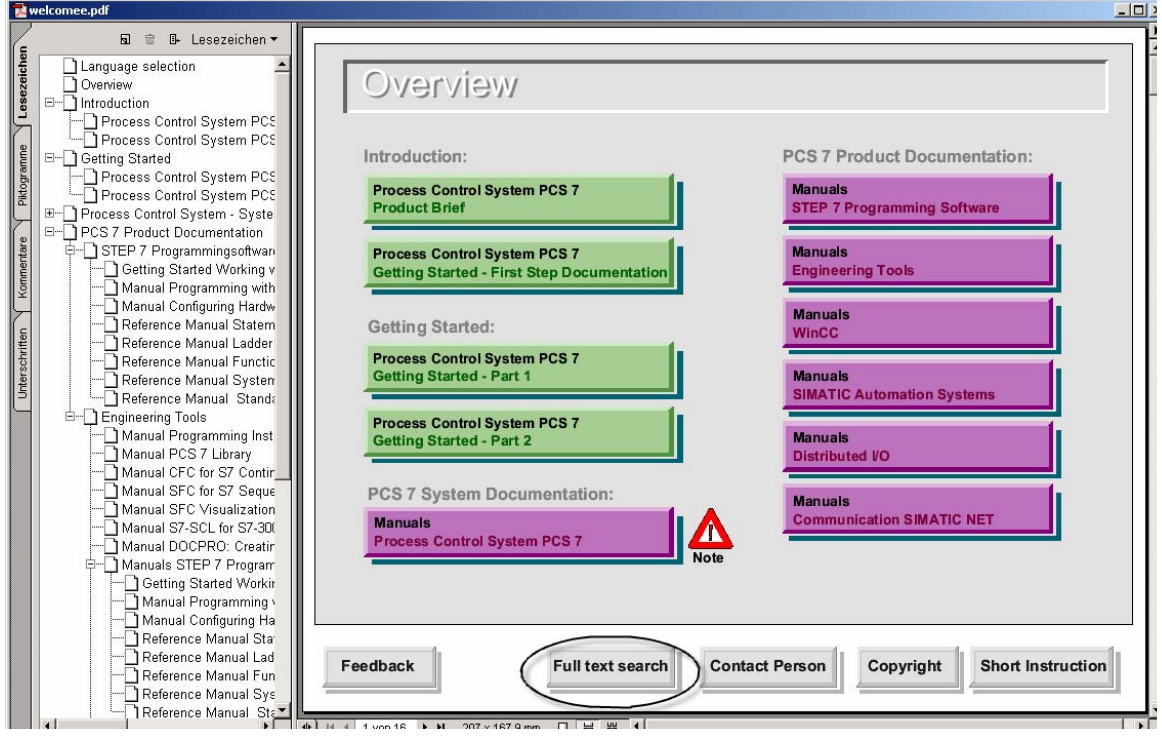

#### The **Overview** page opens.

2. Click the **Full text search** button.

The **Search PDF** dialog box opens (example shown is from Acrobat V6.0).

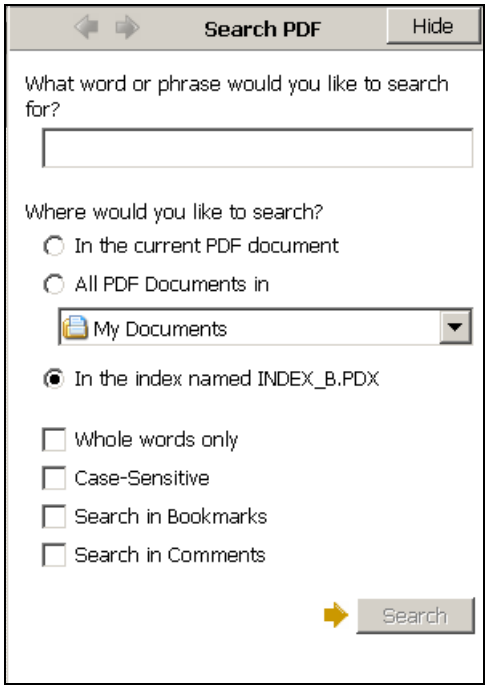

- 3. In the **What word or phrase would you like to search for?** edit box, enter the text string to search for.
- 4. Click the **Search** button. The search begins.

### <span id="page-22-0"></span>**WinCC Information System**

From the Windows start menu, **Start > SIMATIC > WinCC > WinCC Information System**

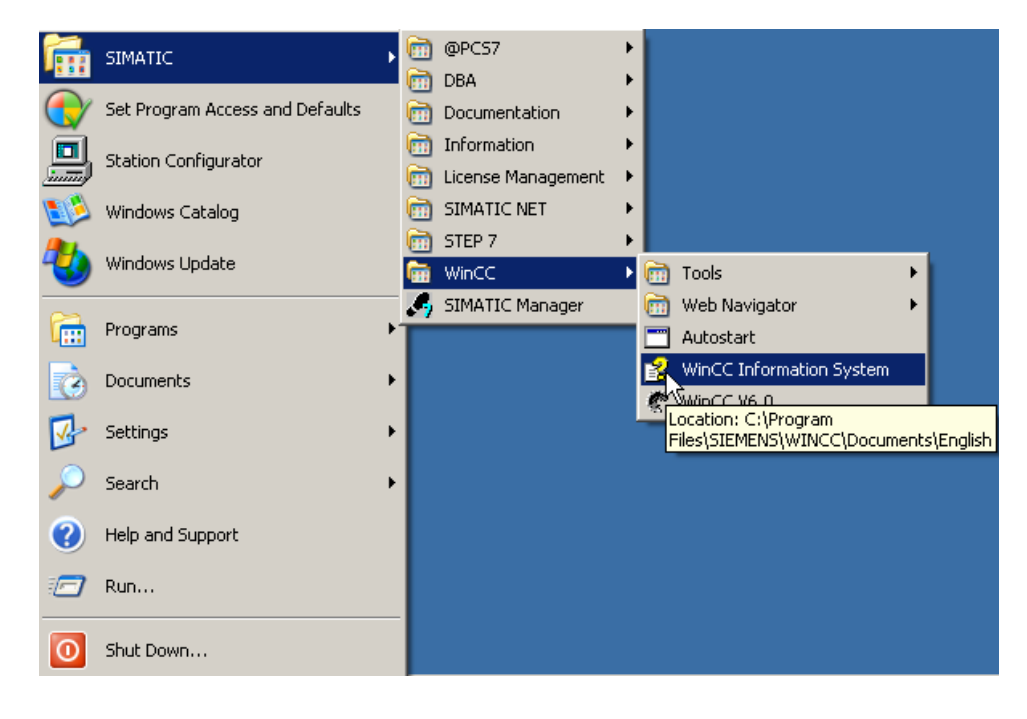

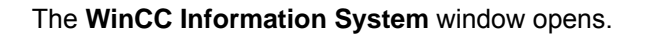

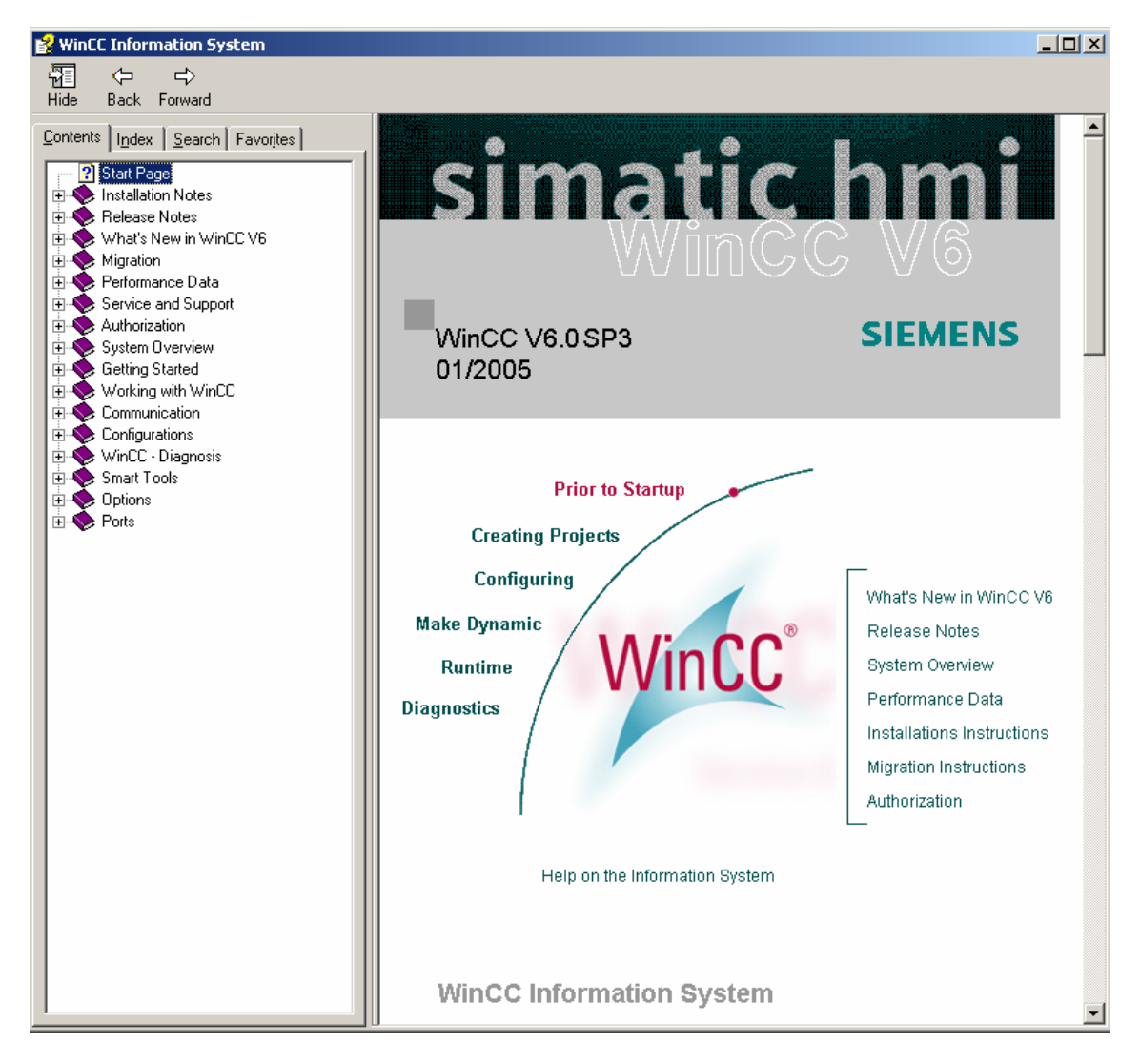

## <span id="page-24-0"></span>**Providing Feedback**

We are interested in customer feedback.

Your Siemens representative is eager to convey feedback about technical documentation.

There are also two direct methods of providing feedback to documentation specialists.

- A feedback form in PDF format is available on the PCS 7 Manual Collection DVD.
- The Service & Support portal includes an email entry form for providing feedback about technical publications.

#### **PDF Form**

- 1. From the PCS 7 Electronic Manuals DVD, click **Electronic Manuals**. The **Overview** page opens.
- 2. From the **Overview** page, click the **Feedback** button.

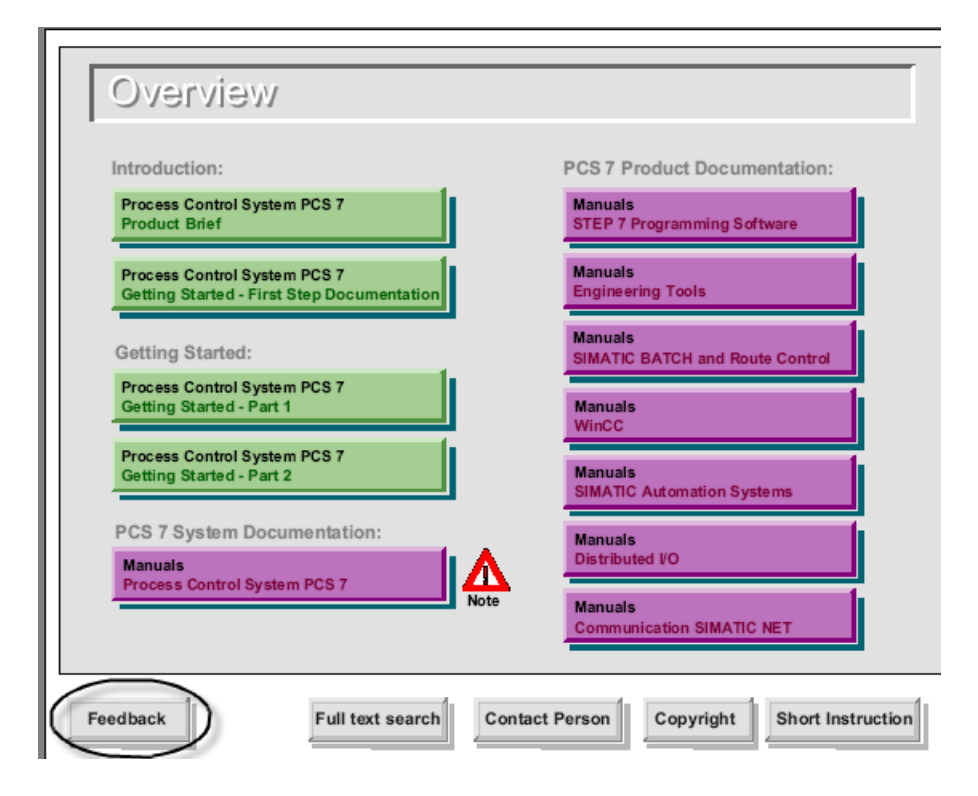

The PDF form opens.

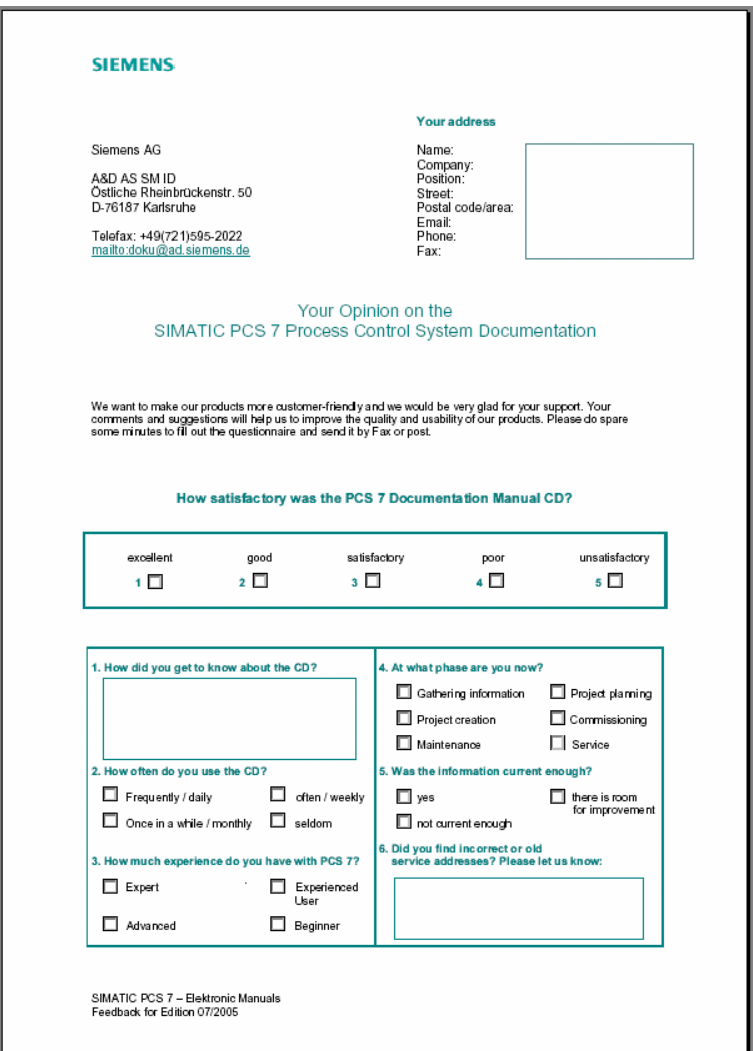

- 3. Select the required check boxes.
- 4. Mail the form to Siemens.

#### **Direct access via the Internet**

- 1. Open the website [https://support.automation.siemens.com](https://support.automation.siemens.com/)
- 2. In the **Support Documents** window pane, click **Product Support**. The **Product Support** window opens.
- 3. In the tree view, select **Product Information > Process Automation > Process Control Systems > SIMATIC PCS 7 > Electronic Documentation**.
- 4. Click the **Manuals** tab. The associated documents are displayed.
- 5. Select a document. The document access window opens.
- 6. Click **Suggestion for the entry.**

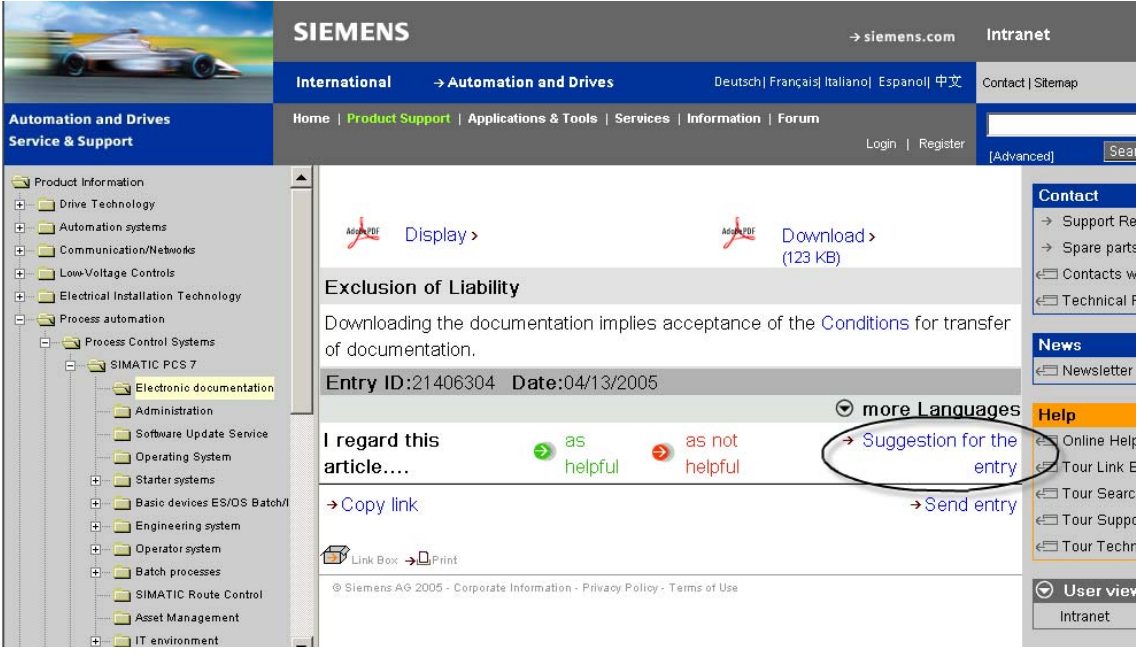

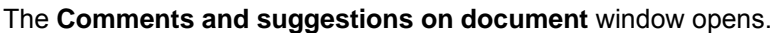

 $\boldsymbol{\Phi}$  Comments and suggestions on document-ID: 21406304 in Service& Su...  $\Box$   $\Box$   $\mathbf X$ 

Comments and suggestions on document-ID: 21406304 in Service& Support

Notes:  $\mathbf{i}$ This Feedback Form is intended for suggestions and comments regarding this document. You would be very much of assistance to us, if you send your questions relating to our products and systems directly to our Technical Support. For this purpose, please use the Support Request.

Re: PCS 7 V6.1 - What's new

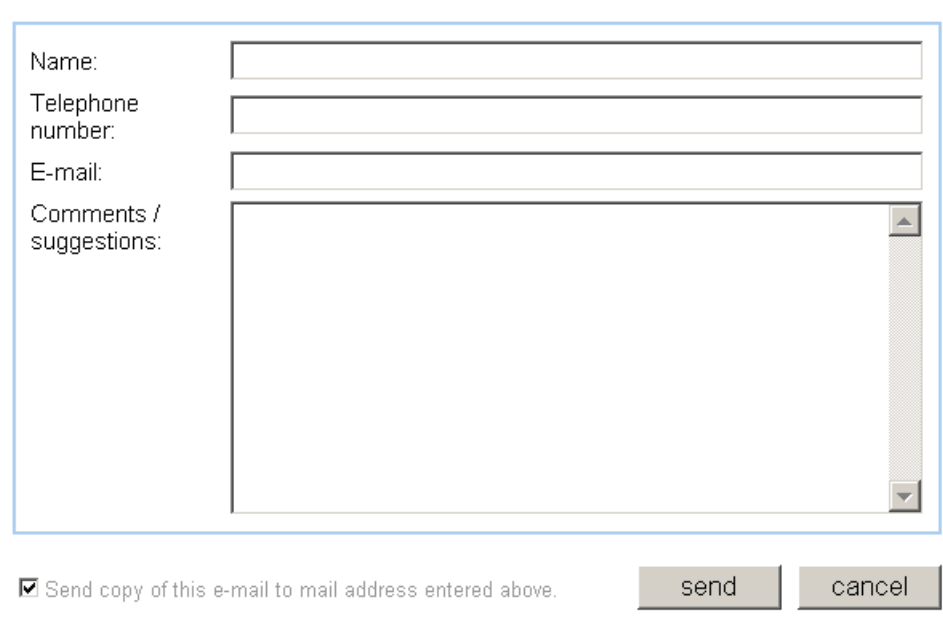

- 7. Complete the form.
- 8. Click the **Send** button to email the form to Siemens.

## <span id="page-28-0"></span>**Registering for Documentation & Information Updates**

Documentation & Information updates are announced by means of the Automation Newsletter system, which sends, directly to your email address, the latest news about the topics you select. After you have registered for our free service, you can set your own personal delivery options.

- 1. Open the website [https://support.automation.siemens.com](https://support.automation.siemens.com/)
- 2. Below the main menu bar, click **Register**.

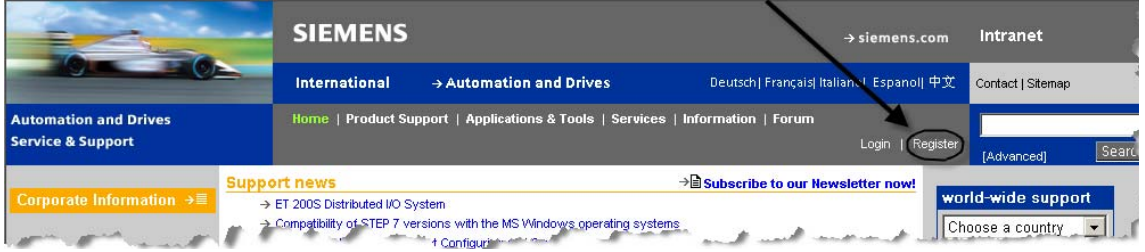

The **Register free of charge for Siemens Automation and Drives Services:** window opens.

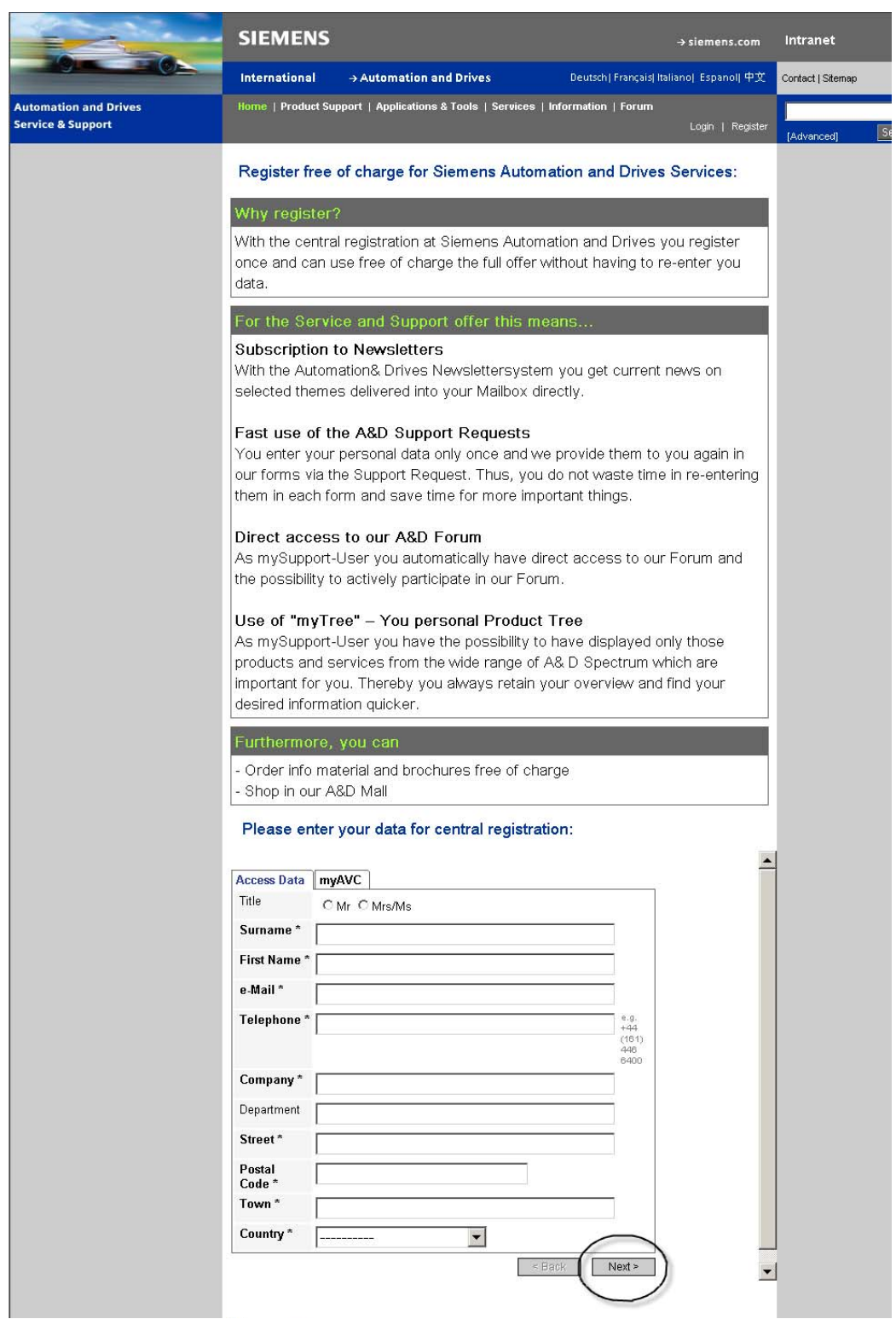

3. Complete the Required\* fields.

Click the **Next** button.

The **Please enter your data for central registration:** window opens.

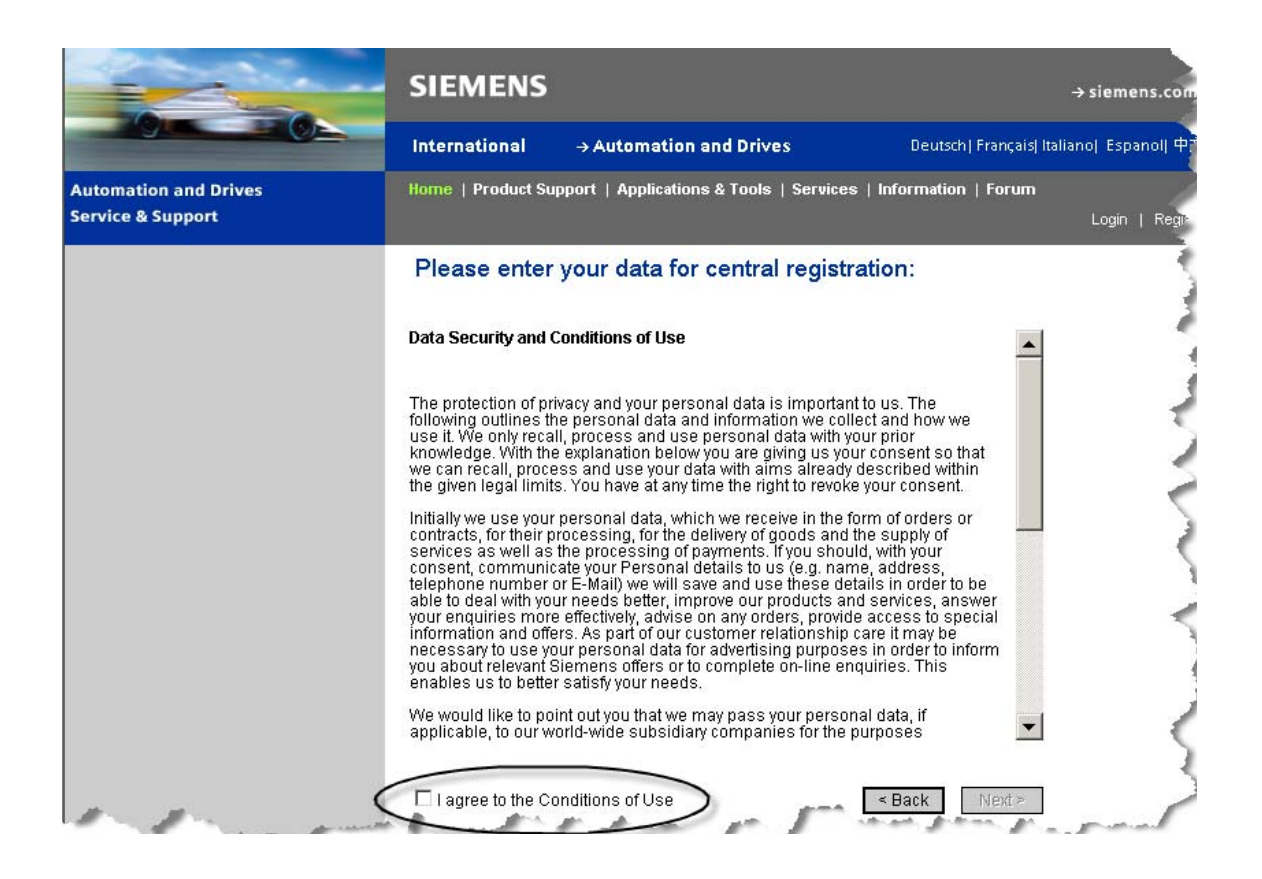

4. Read the **Data Security and Conditions of Use** policy.

Select the **I agree to the Conditions of Use** check box.

Click the **Next** button.

The **Please enter your data for central registration:** window opens to a page describing access areas.

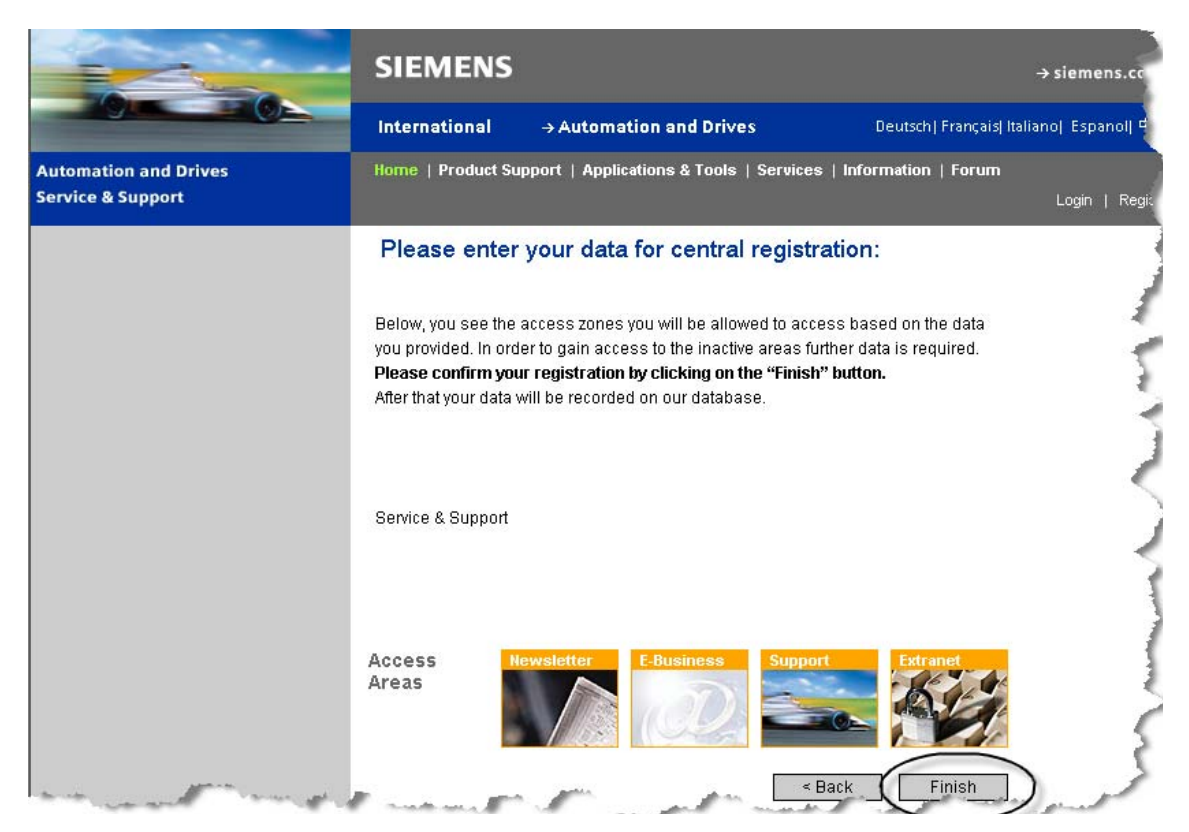

5. Click the **Finish** button.

You will receive an email with a link to confirm your registration, including a login ID and a temporary password. If you do not log on within 48 hours, your data will be purged automatically. The email includes a message like the following:

In order to confirm your free registration with A&D Service & Support Portal (Newsletter, Forum, Support-Request, myTree...), you must register once with your personal password. Please click on the link below, in order to confirm the registration. https://www.automation.siemens.com/registration/RegConfirm.aspx?app=CS& rf=CS STANDARD&lang=en&uid=mwwImYPeU7gvpnbCHhk7RPZPBZ92qKXfizPBuuJBp4Te EWzMsEIexA%3d%3d&ret=https%3a%2f%2fsupport.automation.siemens.com%2fWW% 2fllisapi.dll%3ffunc%3dcslib.csinfo2%26lang%3den Your Login: your email address will be here Your Password: your temporary password will be here If you do not log on within 48 hours, your data will be purged automatically. Your Siemens A&D Webteam

> 6. Click the link in the email. A web page opens to its main menu.

7. Below the main menu bar, click **Login**.

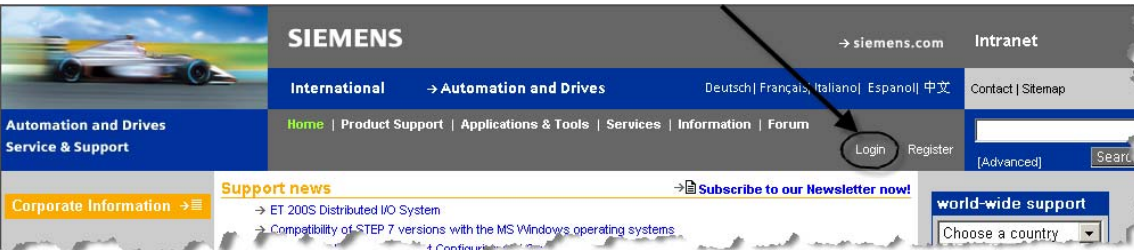

The **Login** window opens.

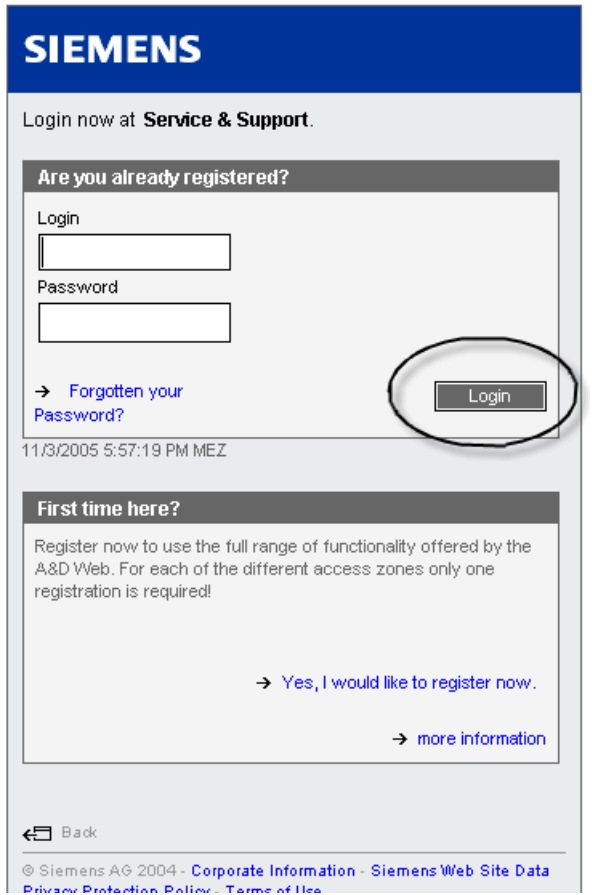

8. Enter your **Login** and **Password** from the email. Click the **Login** button.

The **Change Password** window opens.

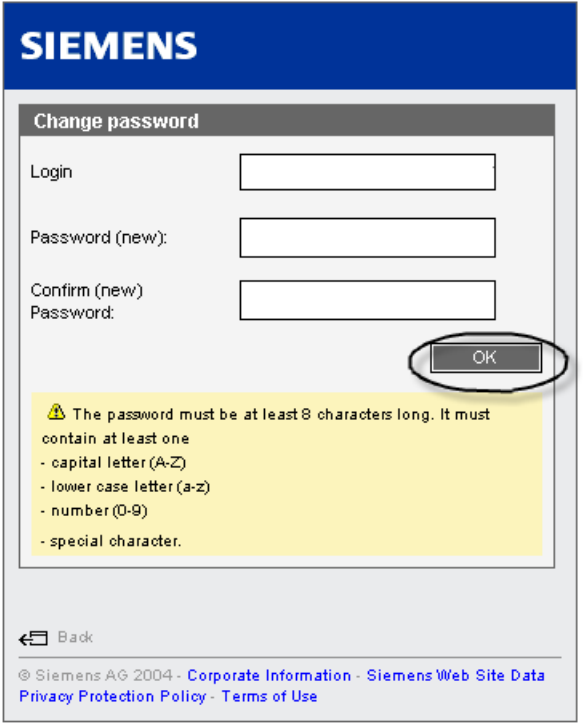

9. Enter your **Login**, **Password (new), Confirm (new) Password.**

You Password must be at least 8 characters long. It must contain at least one:

- capital letter (A-Z)
- lower case letter (a-z)
- $-$  number  $(0-9)$
- special character
- 10. Click the **OK** button.

The **Change Password** window opens to indicate that **Your password was successfully changed.**

Click the **Next** button.

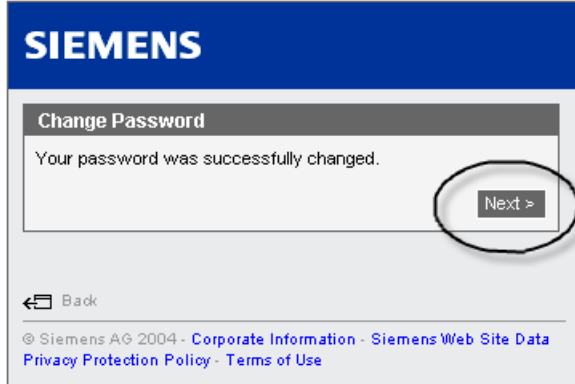

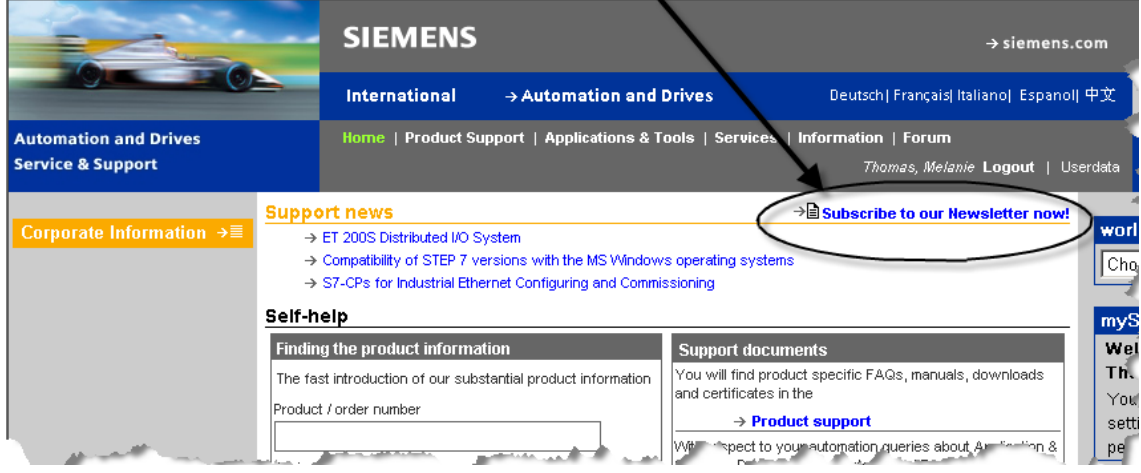

#### The main menu opens.

11. Click **Subscribe to our Newsletter now!**

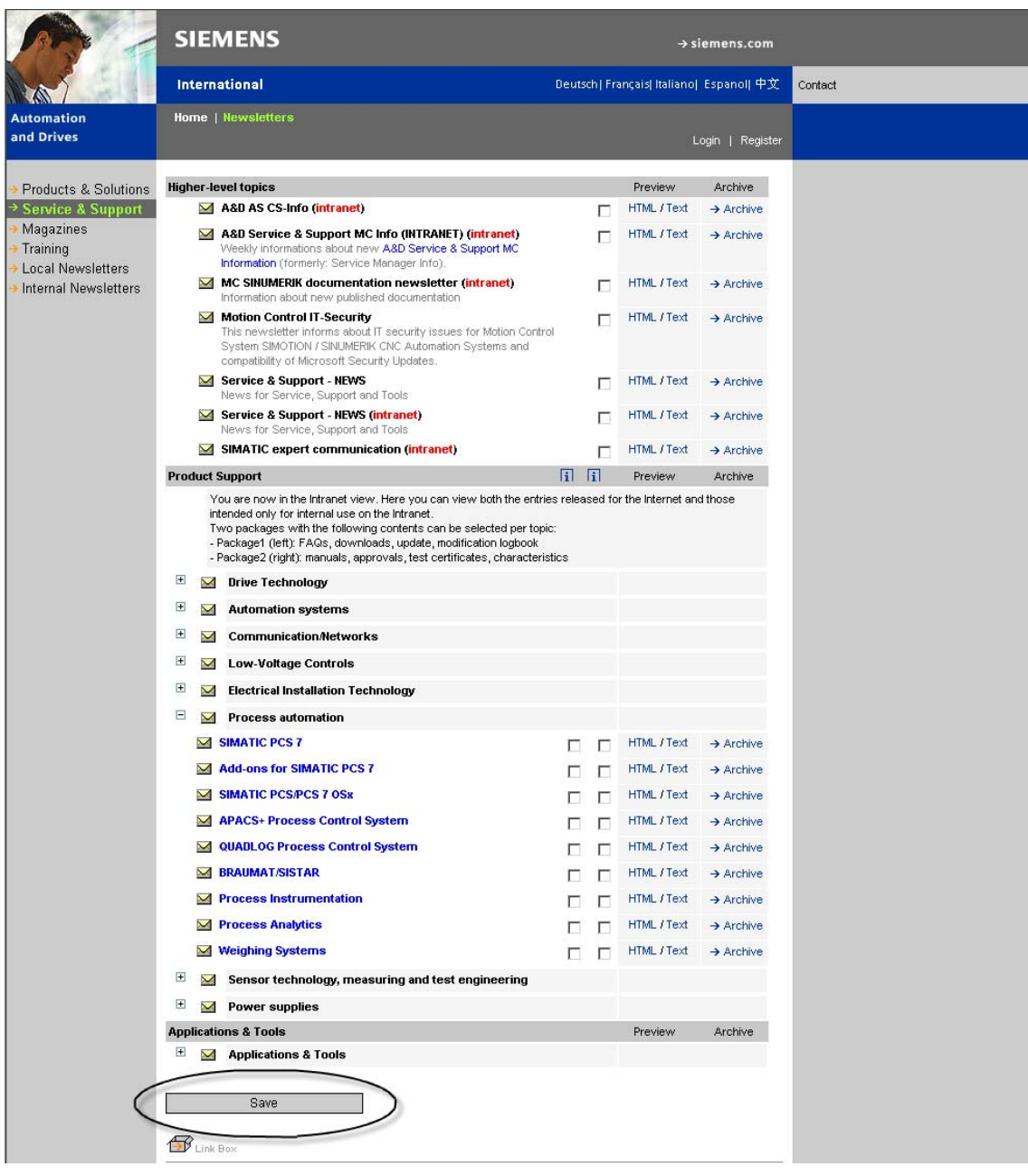

#### The **Newsletter** window opens.

- 12. Select your newsletter topics.
- 13. Click the **Save** button.